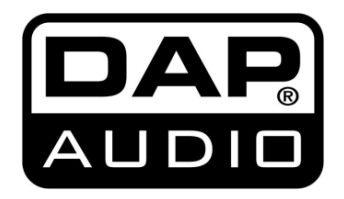

# **HANDBUCH**

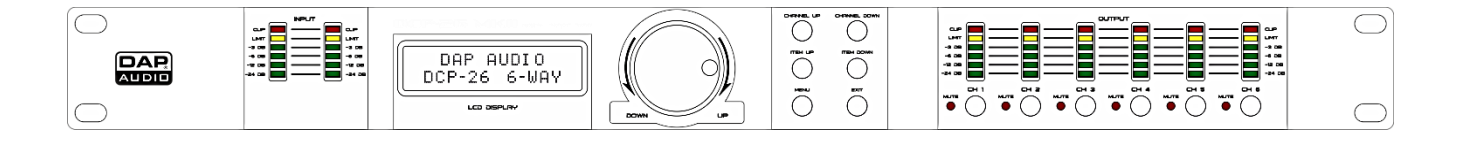

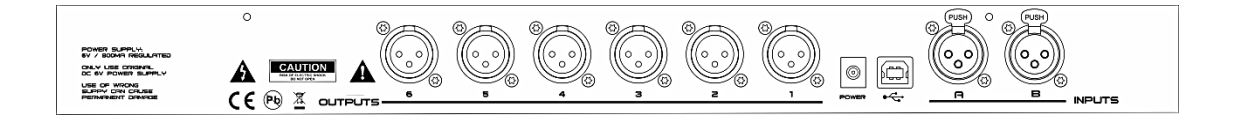

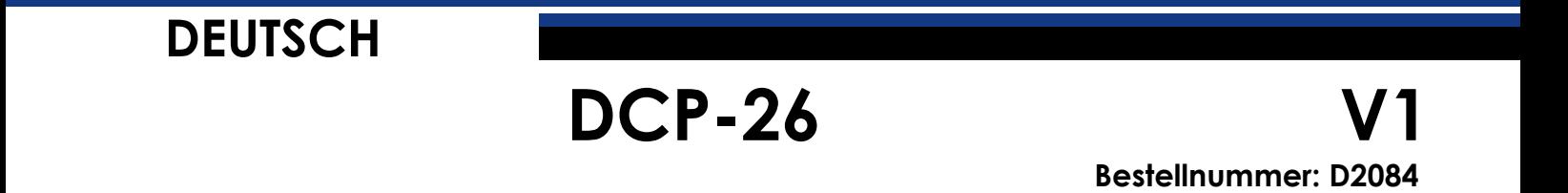

# Inhaltsverzeichnis

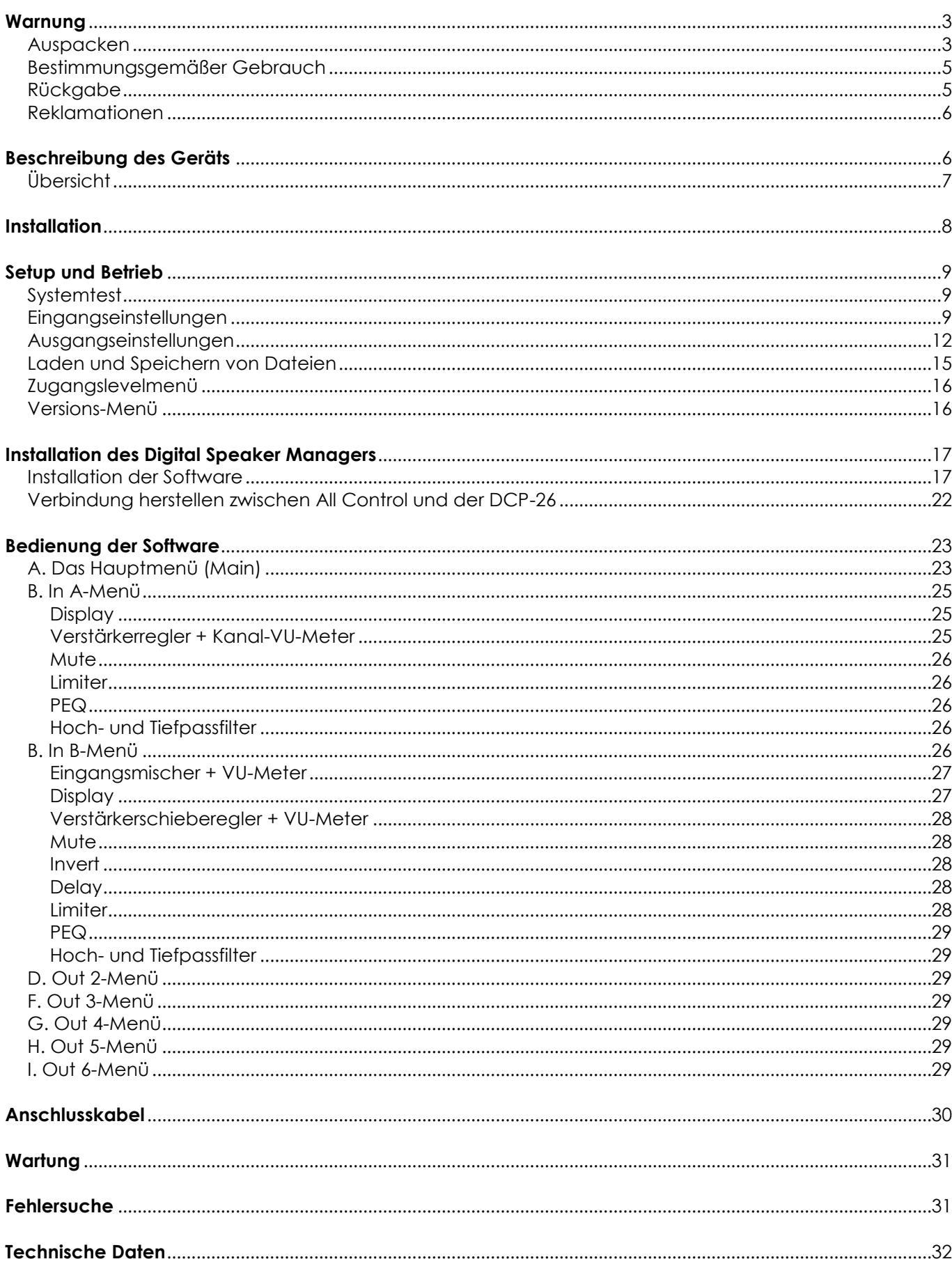

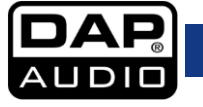

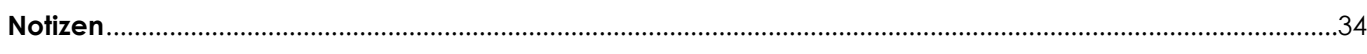

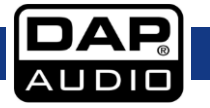

# <span id="page-3-0"></span>**Warnung**

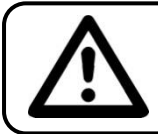

**BITTE LESEN SIE DIESE ANLEITUNG ZU IHRER SICHERHEIT SORGFÄLTIG DURCH,BEVOR SIE DAS GERÄT ZUM ERSTEN MAL IN BETRIEB NEHMEN!**

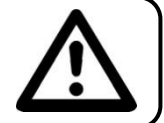

### <span id="page-3-1"></span>**Auspacken**

Packen Sie das Produkt bitte direkt nach dem Erhalt aus und überprüfen Sie es auf Vollständigkeit und Unversehrtheit. Falls Sie Transportschäden an einem oder mehreren Teilen des Produkts oder der Verpackung feststellen, benachrichtigen Sie bitte unverzüglich den Verkäufer und heben Sie das Verpackungsmaterial für eine spätere Überprüfung auf. Bewahren Sie den Karton und alles dazugehörige Verpackungsmaterial auf. Falls das Produkt zurückgegeben werden muss, stellen Sie bitte sicher, dass Sie es in der Originalverpackung zurücksenden.

Lieferumfang:

- DAP DCP-26
- Bearbeitungssoftware All Control
- USB-Kabel (140cm)
- 6VDC/800mA-Adapter
- Bedienungsanleitung

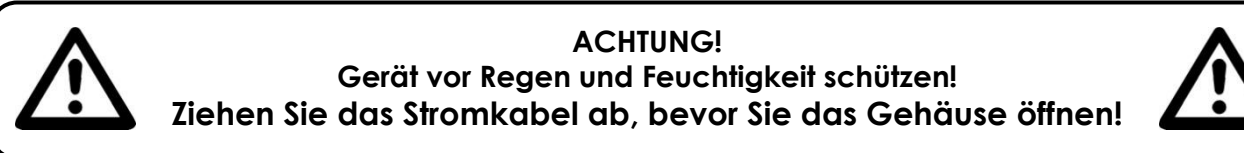

### **Sicherheitshinweise**

Alle Personen, die dieses System installieren, bedienen und warten, müssen:

- dafür qualifiziert sein und
- die Anweisungen in dieser Bedienungsanleitung beachten.

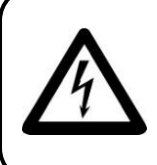

**ACHTUNG! Seien Sie vorsichtig beim Umgang mit diesem Gerät. Bei gefährlichen Netzspannungen könnten Sie beim Berühren der Kabel einen lebensgefährlichen elektrischen Schlag erhalten!**

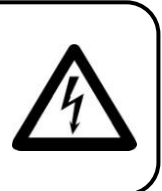

Versichern Sie sich bitte vor der ersten Inbetriebnahme, dass das Produkt keine Transportschäden erlitten hat. Falls es beschädigt ist, setzen Sie sich bitte mit dem Verkäufer in Verbindung und verwenden Sie es nicht.

Um den einwandfreien Zustand und die sichere Handhabung zu gewährleisten, müssen die Sicherheitshinweise und Warnungen in dieser Anleitung unbedingt beachtet werden.

Bitte beachten Sie, dass wir für Schäden, die durch manuelle Änderungen am System entstehen, keine Haftung übernehmen.

Dieses System enthält keine Teile, die vom Benutzer gewartet werden können. Lassen Sie Wartungsarbeiten nur von qualifizierten Technikern durchführen.

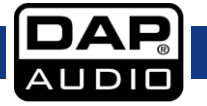

### **Wichtig:**

Der Hersteller haftet nicht für Schäden, die durch die Nichtbeachtung dieser Anleitung oder unbefugte Änderungen an diesem System entstehen.

- Das Netzkabel darf nie mit anderen Kabeln in Berührung kommen! Mit dem Netzkabel und allen Verbindungen mit dem Stromnetz sollten Sie besonders vorsichtig umgehen!
- Entfernen Sie die Warnungen und Informationsetiketten nicht vom Produkt.
- Der Massekontakt darf niemals abgeklebt werden.
- Führen Sie keine Objekte in die Belüftungsschlitze ein.
- Schließen Sie dieses Gerät nie an ein Dimmerpack an.
- Schalten Sie das System nicht in kurzen Abständen ein und aus, da das seine Lebensdauer verkürzt.
- Benutzen Sie das Produkt nur in Innenräumen und vermeiden Sie den Kontakt mit Wasser oder anderen Flüssigkeiten.
- Bringen Sie das Produkt nicht in die Nähe von offenen Feuern oder leicht entflammbaren Flüssigkeiten oder Gasen.
- Trennen Sie das System immer vom Netz, wenn Sie es nicht benutzen oder wenn Sie es reinigen wollen! Fassen Sie das Netzkabel nur an der dafür vorgesehenen Grifffläche am Stecker an. Ziehen Sie den Stecker niemals am Kabel aus der Steckdose.
- Stellen Sie sicher, dass Sie nur die richtigen Kabeltypen und nur einwandfreie Kabel verwenden.
- Die Eingangssignale in den Mischer müssen symmetrisch sein, um Brummgeräusche zu vermeiden.
- Verwenden Sie eine DI-Box, um unsymmetrische Signale in symmetrische umzuwandeln. Alle Eingangssignale sollten sehr rein sein.
- Die verfügbare Netzspannung darf nicht höher sein, als auf der Rückseite des Geräts angegeben.
- Das Netzkabel darf nicht gequetscht oder beschädigt werden. Überprüfen Sie das System und das Netzkabel in regelmäßigen Abständen auf eventuelle Schäden.
- Der Netzschalter (ON/OFF) muss sich in der OFF-Position befinden, wenn Sie das Netzkabel abziehen.
- Der Verstärker Ihrer Tonanlage muss leise gestellt oder völlig ausgeschaltet sein, wenn Sie das Gerät ein- oder ausschalten. So vermeiden Sie Signalspitzen, die unangenehm und manchmal auch gefährlich sind (besonders für die Lautsprechergehäuse).
- Installieren Sie Ihre Ausrüstung nicht in unmittelbarer Nähe von Radios oder Fernsehgeräten, Handys, etc., da das zu HF-Interferenzen (Radiofrequenz) führen könnte.
- Achten Sie beim Anschließen der anderen Komponenten Ihrer Tonanlage auf die Vermeidung von Masseschleifen.
- Die beste Methode (wenn auch nicht immer durchführbar) Masseschleifen zu vermeiden, ist es, die Masse aller Geräte an einen zentralen Punkt anzuschließen ("Stern"-Prinzip). In diesem Fall kann der zentrale Erdungspunkt der Mischer sein.
- Probieren Sie verschiedene Erdfreischalter-Kombinationen an den Geräten mit Erdfreischalter (Groundlift) aus oder versichern Sie sich, dass alle Gehäuse entweder mit dem AC-Netzkabel oder durch die Rack-Schrauben der Frontabdeckung geerdet sind, um Summ- und Brummgeräusche zu vermeiden bzw. zu beseitigen.
- Schalten Sie Ihre Verstärker immer aus, bevor Sie die Masseanschlüsse variieren.
- Bitte bewahren Sie dieses Handbuch auf. Denken Sie auch daran, dass dieses Gerät einen besseren Preis auf dem Gebrauchtmarkt erzielt, wenn die Originaldokumentation und –verpackung erhalten bleibt (und natürlich, wenn es in einem guten Zustand ist).
- Das Gerät muss immer mit der Masseleitung des Netzkabels an die elektrische Systemerde angeschlossen werden.
- Der Eingangssignalpegel sollte nicht höher sein als notwendig, um die volle Ausgabeleistung zu erreichen.
- Schalten Sie das Gerät aus, wenn Sie das Netzkabel oder die Signalkabel austauschen oder den Schalter für den Eingangsmodus betätigen.
- Wenn Sie ein Signal an mehr als einen Verstärker leiten wollen, sollten Sie einen Signalverteiler verwenden.
- Extreme Frequenzverstärkungen in Kombination mit einem hohen Eingangspegel können zur Übersteuerung Ihrer Ausrüstung führen. Wenn das der Fall ist, muss der Eingangspegel mit der INPUT-Steuerung gedrosselt werden.
- Zum Hervorheben eines bestimmten Frequenzbereiches muss er nicht zwingend mit der entsprechenden Steuerung verstärkt werden. Sie können diesen Effekt auch erreichen, indem Sie die umgebenden Frequenzbereiche dämpfen. Auf diese Art wird die Übersteuerung des nachfolgenden

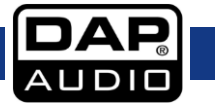

Geräts in der Soundkette vermieden. Zudem erhalten Sie sich die wertvolle dynamische Reserve ("Headroom").

- Verwenden Sie ausschließlich Ersatzsicherungen des gleichen Typs und der gleichen Leistung wie die bereits enthaltenen Sicherungen.
- Verzerrungen verhindern! Alle mit der DCP-26 verbundenen Komponenten müssen ausreichend Nennbelastbarkeit aufweisen. Wenn das nicht der Fall ist, laufen die Komponenten an ihren Belastbarkeitsgrenzen und es kommt es zu Verzerrungen.
- Vermeiden Sie Masseschleifen! Schließen Sie die Endstufen und den Mixer an denselben Stromkreis an, damit die Phasen übereinstimmen.
- Trennen Sie das System unverzüglich von der Stromversorgung, falls es herunterfällt oder stark erschüttert wird. Lassen Sie es von einem qualifizierten Techniker auf Sicherheit überprüfen, bevor Sie es erneut in Betrieb nehmen.
- Schalten Sie das System nicht sofort ein, nachdem es starken Temperaturschwankungen ausgesetzt wurde (z. B. beim Transport). Das entstehende Kondenswasser könnte das System beschädigen. Schalten Sie das System erst ein, wenn es Zimmertemperatur erreicht hat.
- Reparaturen, Wartungen und elektrische Anschlüsse dürfen nur von qualifizierten Technikern durchgeführt bzw. bearbeitet werden.
- GARANTIE: Ein Jahr ab Kaufdatum.

### <span id="page-5-0"></span>**Bestimmungsgemäßer Gebrauch**

Dieses System ist nicht für den Dauerbetrieb geeignet. Die Einhaltung regelmäßiger Betriebspausen erhöht die Lebensdauer des Systems.

Wenn das Gerät nicht so verwendet wird wie in dieser Anleitung beschrieben, könnte es Schaden nehmen und die Garantie erlischt.

Jegliche unsachgemäße Verwendung führt zu Risiken wie z. B. Kurzschlüsse, Verbrennungen, Stromschlag, etc.

Ihre Sicherheit und die der Personen, die Sie umgeben, sind in Gefahr!

### **Die unsachgemäße Installation des Produkts kann zu schweren Verletzungen und Sachschäden führen!**

### **Netzanschlüsse**

Schließen Sie das Gerät mit dem Netzkabel an das Stromnetz an. Achten Sie immer darauf, dass die farbigen Kabel an die entsprechenden, richtigen Stellen angeschlossen sind.

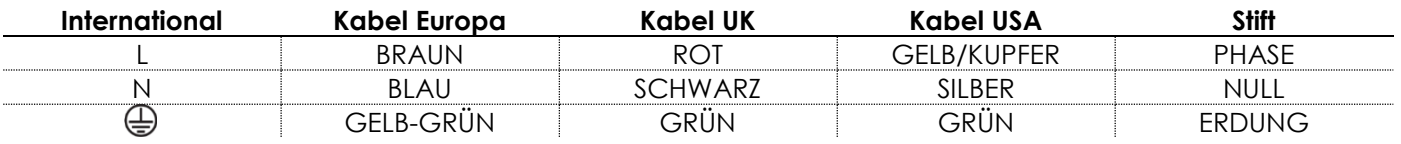

### **Stellen Sie sicher, dass das Gerät immer ordnungsgemäß geerdet ist!**

<span id="page-5-1"></span>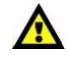

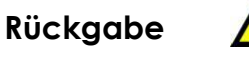

Ware, die zurückgegeben wird, muss in der Originalverpackung verschickt und freigemacht werden. Wir lassen keine Waren rückholen.

Das Paket muss eine deutlich zu erkennende RMA-Nummer bzw. Rücksendenummer aufweisen. Alle Produkte, die keine RMA-Nummer aufweisen, werden nicht angenommen. Highlite nimmt die zurückgesendeten Waren nicht entgegen und übernimmt auch keinerlei Haftung. Rufen Sie Highlite an unter 0031-455667723 oder schreiben Sie ein E-Mail an [aftersales@highlite.nl](mailto:aftersales@highlite.nl) und fordern Sie eine RMA-Nummer an, bevor Sie die Ware versenden. Sie sollten die Modellnummer und die Seriennummer sowie eine kurze Begründung für die Rücksendung angeben. Verpacken Sie die Ware sorgfältig, da Sie für alle Transportschäden, die durch unsachgemäße Verpackung entstehen, haften. Highlite behält sich das Recht vor, das Produkt oder die Produkte nach eigenem Ermessen zu reparieren oder zu ersetzen. Wir empfehlen Ihnen, die Verwendung von UPS-Verpackungen oder die Produkte doppelt zu verpacken. So sind Sie immer auf der sicheren Seite.

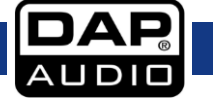

**Hinweis: Wenn Sie eine RMA-Nummer erhalten, geben Sie bitte die folgenden Daten auf einem Zettel an und legen Sie ihn der Rücksendung bei:**

1) Ihr Name

- 2) Ihre Anschrift
- 3) Ihre Telefonnummer
- 4) Eine kurze Problembeschreibung

### <span id="page-6-0"></span>**Reklamationen**

Der Kunde ist dazu verpflichtet, die empfangene Ware direkt nach Erhalt auf Fehler und/oder sichtbare Defekte zu überprüfen, oder diese Überprüfung nach dem Erhalt der Benachrichtigung, dass die Ware nun zur Verfügung steht, durchzuführen. Das Transportunternehmen haftet für Transportschäden. Deshalb müssen ihm eventuelle Schäden bei Erhalt der Warenlieferung mitgeteilt werden.

Es unterliegt der Verantwortung des Kunden, das Transportunternehmen über eventuelle Transportschäden der Ware zu informieren und Ausgleichsforderungen geltend zu machen. Alle Transportschäden müssen uns innerhalb von einem Tag nach Erhalt der Lieferung mitgeteilt werden. Alle Rücksendungen müssen vom Kunden freigemacht werden und eine Mitteilung über den Rücksendegrund enthalten. Nicht freigemachte Rücksendungen werden nur entgegengenommen, wenn das vorher schriftlich vereinbart wurde.

Reklamationen müssen uns innerhalb von 10 Werktagen nach Eingang der Rechnung auf dem Postweg oder per Fax übermittelt werden. Nach dieser Frist werden keine Reklamationen akzeptiert. Reklamationen werden nur dann bearbeitet, wenn der Kunde bis dahin seine Vertragspflichten vollständig erfüllt hat, ungeachtet des Vertrags, aus dem diese Verpflichtungen resultieren.

# <span id="page-6-1"></span>**Beschreibung des Geräts**

### **Funktionen**

Die DCP-26 ist eine digitale Frequenzweiche mit 2 Eingängen und 6 Ausgängen.

- 48 KHz, 64Bits Abtastrate
- 5 parametrische Filter an jedem Ein- und Ausgang
- USB-Schnittstelle mit vorinstallierter, benutzerfreundlicher Software
- In Europa entwickelt und hergestellt

Die Frequenzweiche DCP-26 ist ein sehr umfangreiches Lautsprechermanagementsystem mit 2 Ein- und 6 Ausgängen. Selbst Personen, die keine Tontechniker sind, können dieses Gerät mit der mitgelieferten Software einrichten und bedienen, wenn sie es über die integrierte USB-Schnittstelle an einen PC oder MAC anschließen. Das Gerät verfügt über 5 parametrischen Equalizer (PEQ) an den Ein- und Ausgängen sowie verschiedene Filter, sodass alle Lautsprechertypen oder Lautsprechersysteme gemanagt werden können. Zudem verfügt es über alle notwendigen Funktionen wie z.B. einen Phasenumkehrer, Limiter und Delays. Mit den klaren Ein- und Ausgangswerten und dem LCD-Display haben Sie alle notwendigen Informationen auf einen Blick. Unsere DAP-Techniker arbeiten weiterhin an Standardeinstellungen für unsere Lautsprecherserie, damit Sie Ihre ganz persönliche DAP-Tonanlage kinderleicht einrichten können. Laden Sie sich die Standardeinstellungen auf www.dap-audio.info herunter oder fragen Sie Ihren Händler vor Ort. Die DCP-26 ist für PA-Systeme, Line-Arrays und Tonanlagen genauso geeignet wie für Audionetze.

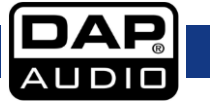

# <span id="page-7-0"></span>**Übersicht**

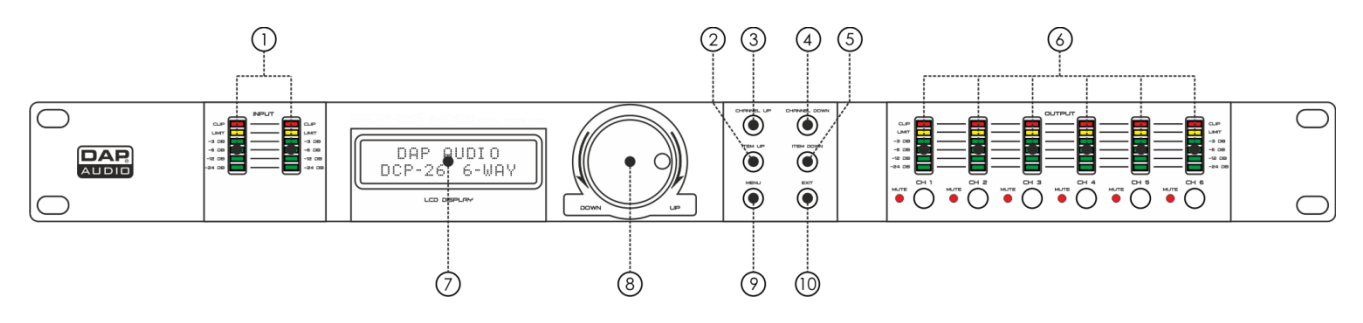

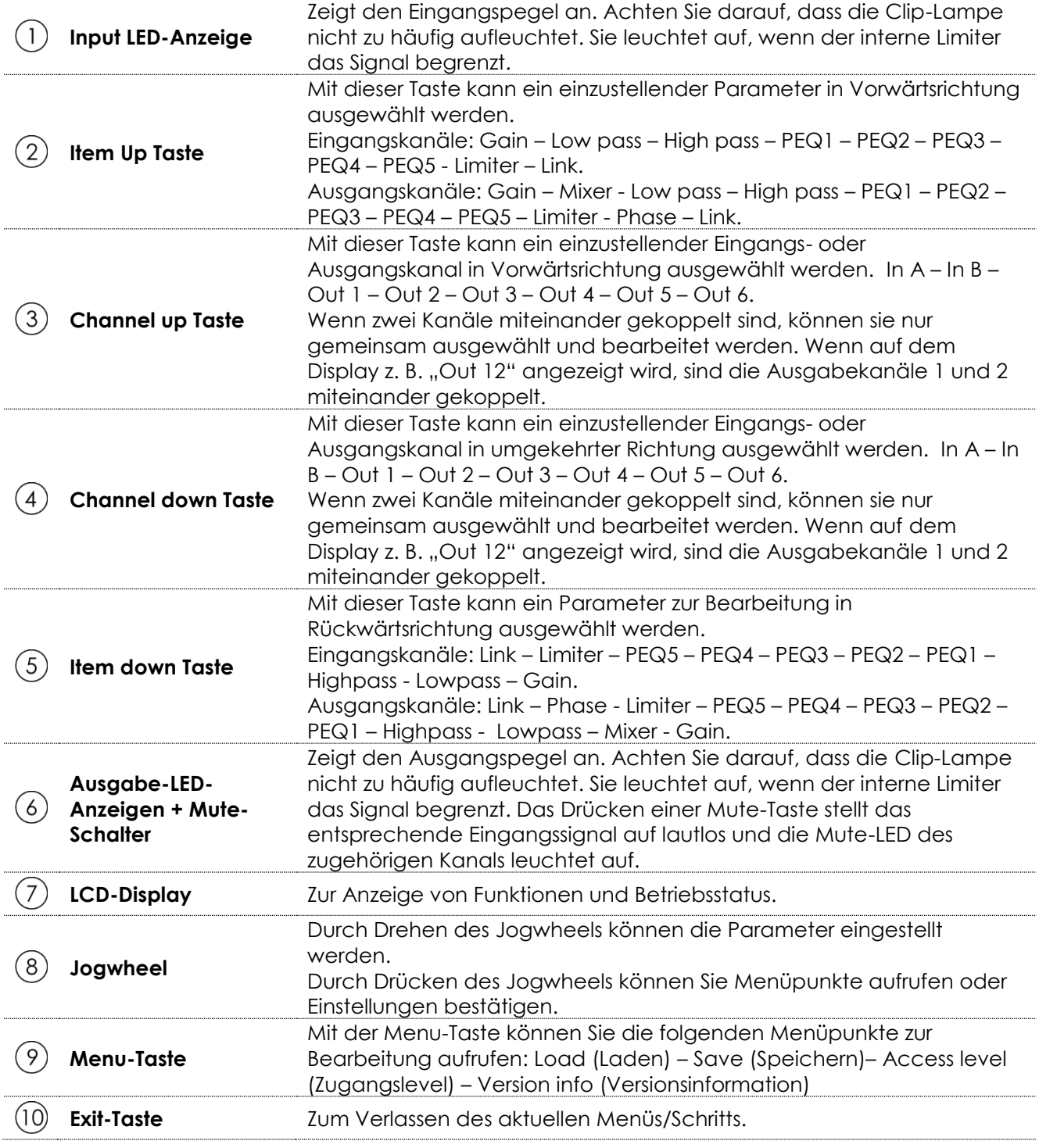

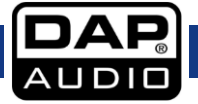

### **Rückseite**

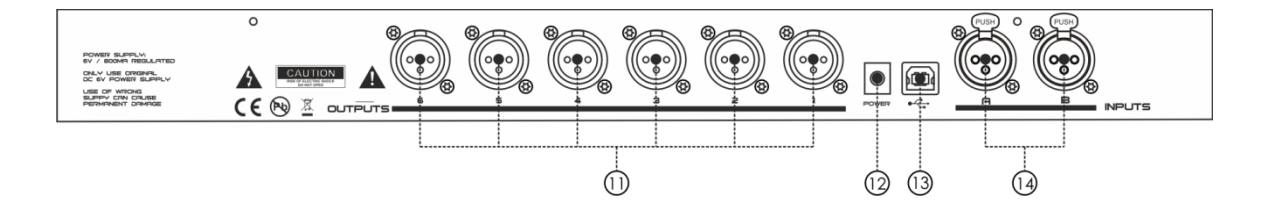

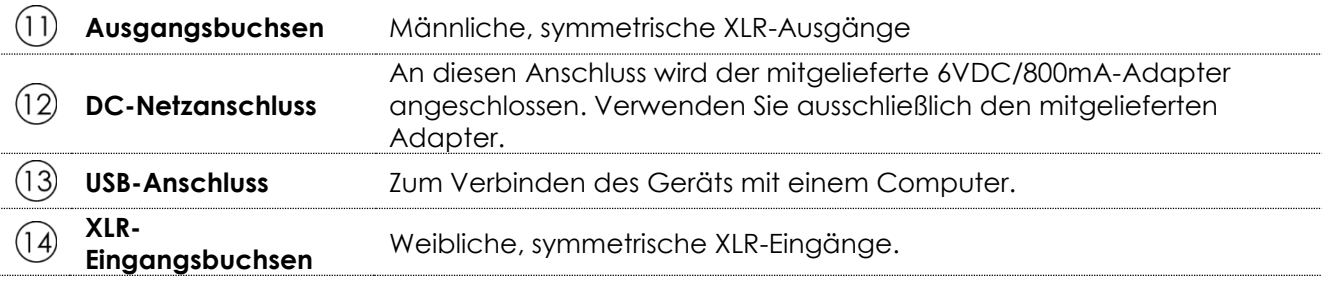

# <span id="page-8-0"></span>**Installation**

Entfernen Sie alle Verpackungsmaterialien. Versichern Sie sich, dass alle Schaumstoff- und Plastikfüllmaterialien vollständig entfernt sind.

Bringen Sie das Gerät in einem 19-Zoll-Rack an. Schließen Sie alle Kabel an.

**Trennen Sie das System immer vom Netz, bevor Sie es reinigen oder warten. Für Schäden, die durch Nichtbeachtung entstehen, wird keine Haftung übernommen.**

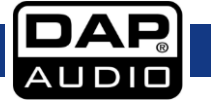

# <span id="page-9-0"></span>**Setup und Betrieb**

Versichern Sie sich immer, dass das Gerät für die örtliche Netzspannung geeignet ist (siehe Technische Daten), bevor Sie es an das Stromnetz anschließen. Das Gerät muss auf einer flachen Oberfläche angebracht werden. Vermeiden Sie gebogene oder gewölbte Oberflächen. Schließen Sie die Komponenten erst an das Stromnetz an, wenn sie korrekt eingestellt und angeschlossen sind.

Schalten Sie die DCP-26 vor den Verstärkern ein, um laute Pop-Geräusche zu vermeiden, die Ihre Lautsprecher beschädigen oder Ihr Publikum belästigen könnten.

### <span id="page-9-1"></span>**Systemtest**

Nach dem Anschließen aller Kabel sollten Sie Ihr System testen. Drücken Sie alle Mute-Tasten, um alle Ausgänge auf lautlos zu stellen. Aktivieren Sie zuerst die HF-Ausgänge. Im Falle einer fehlerhaften Verkabelung geben die Basslautsprecher die hochfrequenten (HF) Audiosignale aus, die dadurch nicht beschädigt werden können. Die niedrigfrequenten (LF) Audiosignale wiederum würden Ihre HF-Lautsprecher beschädigen.

### <span id="page-9-2"></span>**Eingangseinstellungen**

Drücken Sie die Channel Up-Taste, um den Kanal auszuwählen, den Sie bearbeiten möchten. Im Beispiel unten ist Eingangskanal A (InA) ausgewählt.

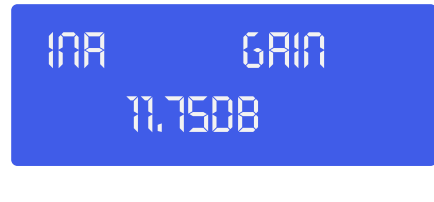

Stellen Sie die Verstärkung mit dem **Jogwheel (8)** ein. Drücken Sie die **Item Up-Taste (2)**, um mit dem<br>nächsten Menüpunkt fortzufahren. In unserem Beispiel ist das der Tiefpassfilter (LowPass). nächsten Menüpunkt fortzufahren. In unserem Beispiel ist das der Tiefpassfilter (LowPass).

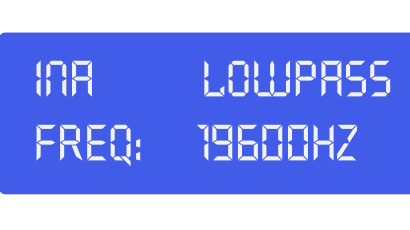

Stellen Sie ihn mit dem **Jogwheel (8)** ein. Sie können den Tiefpassfilter deaktivieren, indem Sie das stellen sie inn mit dem **Jogwneel (8)** ein. sie konnen den Tietpassfilter deaktivieren, indem sie das **Jogwheel (8)**,<br>**Jogwheel (8)** im Uhrzeigersinn drehen, bis die Frequenz 20kHz erreicht. Drücken Sie auf das **Jogwheel (** um einen andern Filter auszuwählen. **\_\_\_\_\_\_\_\_\_** 

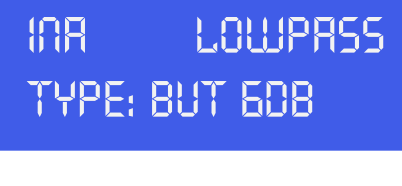

Wählen Sie den Filtertyp mit dem **Jogwheel (8)** aus. Ihnen stehen diese Filtertypen zur Verfügung: Wählen Sie den Filtertyp mit dem **Jogwheel (8)** aus. Ihnen stehen diese Filtertypen zur Verfügung:<br>But(terworth) 6dB, Bes(sel) 6dB, But(terworth) 12dB, Bes(sel) 12dB, L(inkwitz) R(iley)12dB, But(terworth) 18dB, Bes(sel) 18dB, But(terworth) 24dB und Bes(sel) 24dB. Drücken Sie auf das **Jogwheel (8)**, wenn Sie **\_\_\_\_\_\_\_\_\_**  einen gewünschten Filter ausgewählt haben, um zum Tiefpassfilter zurückzukehren (und ihn (neu) einzustellen), oder drücken Sie die **Item Up**-Taste **(2)**, um mit dem nächsten Menüpunkt, in unserem Beispiel dem Hochpassfilter (HighPass) fortzufahren.

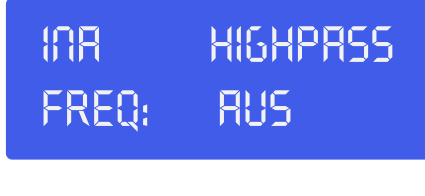

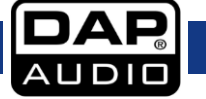

Stellen Sie die Hochpassfrequenz mit dem **Jogwheel (8)** ein. Sie können den Hochpassfilter deaktivieren, indem Sie das **Jogwheel (8)** gegen den Uhrzeigersinn drehen, bis die Frequenz 20Hz erreicht. Drücken Sie auf das **Jogwheel (8)**, um einen Filter auszuwählen.

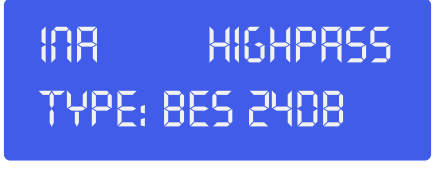

Wählen Sie den Filtertyp mit dem **Jogwheel (8)** aus. Ihnen stehen diese Filtertypen zur Verfügung: Wählen Sie den Filtertyp mit dem **Jogwheel (8)** aus. Ihnen stehen diese Filtertypen zur Verfügung:<br>But(terworth) 6dB, Bes(sel) 6dB, But(terworth) 12dB, Bes(sel) 12dB, L(inkwitz) R(iley)12dB, But(terworth) 18dB, Bes(sel) 18dB, But(terworth) 24dB und Bes(sel) 24dB. Drücken Sie auf das **Jogwheel (8)**, wenn Sie **\_\_\_\_\_\_\_\_\_**  einen gewünschten Filter ausgewählt haben, um zum Hochpassfilter zurückzukehren (und ihn (neu) einzustellen), oder drücken Sie die **Item Up**-Taste, um mit dem nächsten Menüpunkt, in unserem Beispiel dem parametrischen Equalizer1 (PEQ1), fortzufahren.

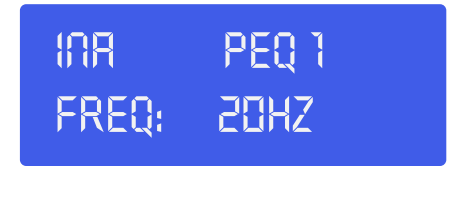

Stellen Sie die Frequenz mit dem **Jogwheel (8)** ein. Drücken Sie auf das **Jogwheel (8)**, um mit dem<br>nächsten Parameter fortzufahren. nächsten Parameter fortzufahren.

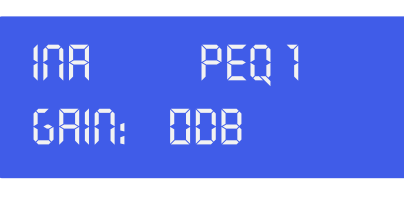

Stellen Sie die Verstärkung mit dem **Jogwheel (8)** ein. Drücken Sie auf das **Jogwheel (8)**, um mit dem<br>nächsten Parameter fortzufahren. nächsten Parameter fortzufahren.

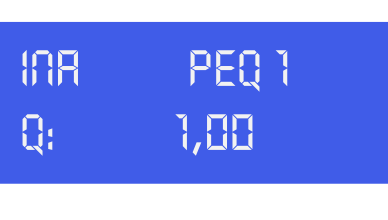

Stellen Sie den Gütefaktor (q) mit dem **Jogwheel (8)** ein. Drücken Sie auf das **Jogwheel (8)**, um mit dem<br>nächsten Parameter fortzufahren. nächsten Parameter fortzufahren.

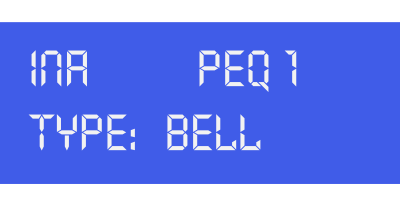

Wählen Sie den Filtertyp mit dem **Jogwheel (8)** aus. Drücken Sie auf das **Jogwheel (8)**, um mit dem<br>nächsten Parameter fortzufahren. nächsten Parameter fortzufahren.

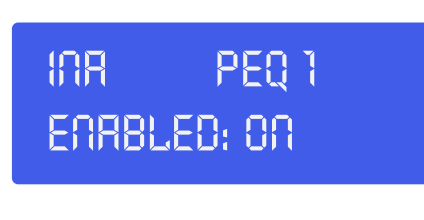

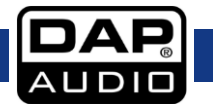

Der momentan ausgewählte parametrische Equalizer kann durch Drehen des **Jogwheels (8)** aktiviert oder deaktiviert werden. Drücken Sie auf das **Jogwheel (8)**, um mit dem nächsten Parameter fortzufahren, oder drücken Sie die **Item Up**-**Taste (2)**, um mit dem nächsten Menüpunkt fortzufahren. In unserem Beispiel der parametrische Equalizer 2 (PEQ 2).

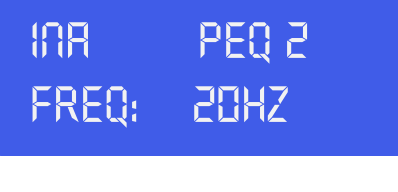

Stellen Sie die PEQ-2-Parameter so wie für PEQ 1 beschrieben ein. Wiederholen Sie den Vorgang<br>gegebenenfalls für PEQ 3 bis PEQ 5. gegebenenfalls für PEQ 3 bis PEQ 5.

Wenn Sie die **Item up**-**Taste (2)** drücken, wenn PEQ 5 ausgewählt ist, können Sie die Limiterparameter **\_\_\_\_\_\_\_\_\_**  (Limiter) für Eingang A einstellen.

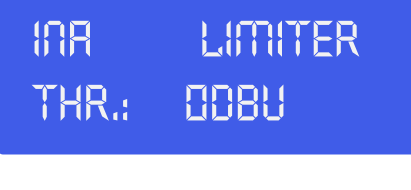

Stellen Sie den Limiter-Schwellenwert mit dem **Jogwheel (8)** ein. Drücken Sie auf das **Jogwheel (8)**, um mit<br>dem nächsten Parameter fortzufahren. dem nächsten Parameter fortzufahren.

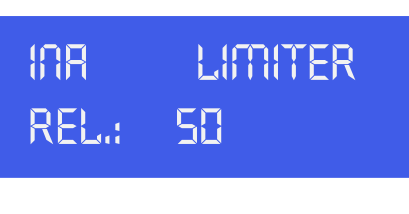

**11,75dB\_\_\_\_\_\_\_\_\_** Stellen Sie die Limiter-Releasezeit mit dem **Jogwheel (8)** ein.

### **WICHTIG**

**\_\_\_\_\_\_\_\_\_ Die Aktivierung des Limiters für einen bestimmten Ausgang verändert auch die Art, wie der Pegel auf dem zugehörigen LED-VU-Messer angezeigt wird. Der angezeigte Pegel ist nicht mehr der "absolute" Ausgabepegel, sondern der Signalpegel bei -24dB, -12dB, -6dB, -3dB im Verhältnis zum Schwellenwert des Limiters (orangefarbene LED), gleichgültig, wie hoch der Schwellenwert ist.**

Kanal A ist nun fertig eingestellt. Wenn die Eingangskanäle nicht miteinander verbunden sind, müssen Sie nun die **Channel Up-Taste (3)** drücken, um Kanal B einzustellen. Gehen Sie dabei genauso wie bei Kanal A vor.

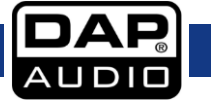

### <span id="page-12-0"></span>**Ausgangseinstellungen**

Drücken Sie die **Channel Up- (3)** oder die **Channel Down-Taste (4)**, um den Ausgabekanal 1 (Out1) auszuwählen. Wenn Sie nur Out 12, Out 34 und Out56 auswählen können, sind die Kanäle paarweise gekoppelt. Wenn Sie alle 6 Kanäle getrennt einstellen wollen, müssen die Kanäle getrennt werden (siehe S. 15).

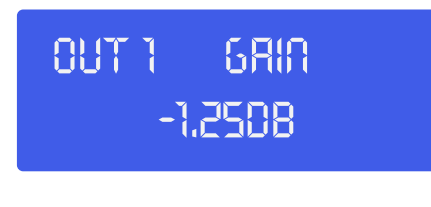

Stellen Sie die Verstärkung mit dem **Jogwheel (8)** ein. Mit der **Item Up-Taste (2)** können Sie zum nächsten<br>Parameter sprinaen. In unserem Beispiel ist das der Mischer. Parameter springen. In unserem Beispiel ist das der Mischer.

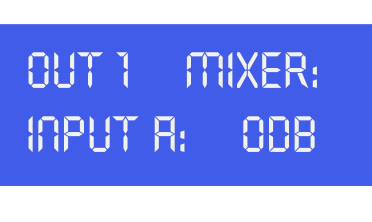

Stellen Sie die Mischlautstärke für Eingang A durch Drehen des **Jogwheels (8)** ein. Mit der **Item Up-Taste**  Stellen Sie die Mischlautstärke tür Eingang A durch Drehen des **Jogwheels (8)** ein. Mit der **Item Up-T**<br>**(2)** können Sie mit dem Mischer-Menü fortfahren. Hinweis: Das Mischer-Menü kann nur aufgerufen, werden, wenn die Eingangskanäle getrennt sind. **\_\_\_\_\_\_\_\_\_** 

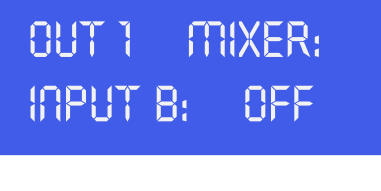

Stellen Sie die Mischlautstärke für Eingang B durch Drehen des **Jogwheels (8)** ein. Mit der **Item Up-Taste**<br>**(2)** können Sie mit der Delay-Einstellung fortfahren. **(2)** können Sie mit der Delay-Einstellung fortfahren.

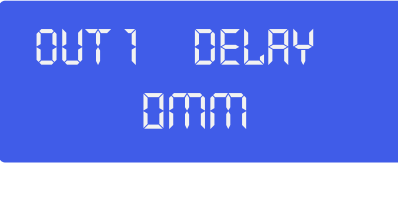

Drücken Sie auf das **Jogwheel (8)**, um die Verzögerung in mm, Zoll oder ms einzustellen. Stellen Sie die <br>Verzögerungszeit mit dem **Jogwheel (8)** ein. Verzögerungszeit mit dem **Jogwheel (8)** ein.

Drücken Sie die **Item Up-Taste (2),** um mit dem Tiefpassfilter (LowPass) fortzufahren. **\_\_\_\_\_\_\_\_\_** 

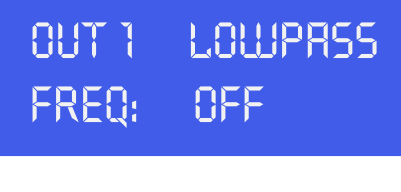

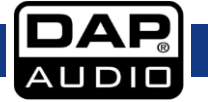

Stellen Sie die Grenzfrequenz mit dem **Jogwheel (8)** ein. Drücken Sie auf das **Jogwheel (8)**, um mit dem nächsten Parameter fortzufahren.

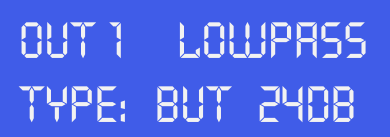

Wählen Sie den Filtertyp mit dem **Jogwheel (8)** aus. Drücken Sie die **Item Up-Taste (2)**, um mit dem  Hochpassfilter fortzufahren. **11661 (b)** dost brocker sid did

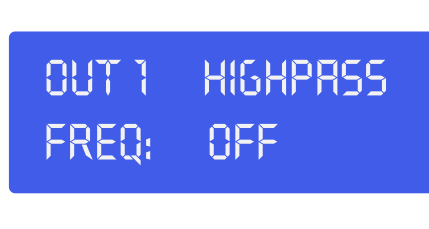

Stellen Sie die Grenzfrequenz mit dem **Jogwheel (8)** ein. Drücken Sie auf das **Jogwheel (8)**, um mit dem<br>nächsten Parameter fortzufahren. nächsten Parameter fortzufahren.

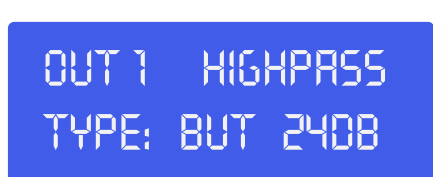

Wählen Sie den Filtertyp mit dem **Jogwheel (8)** aus. Ihnen stehen diese Filtertypen zur Verfügung:  wahich sic deri michyp i'm dem **Joymeer (b)** db. i'mich sichen diese Hierrypen zur venogong.<br>But (terworth) 6dB, Bes(sel) 6dB, But (terworth) 12dB, Bes(sel) 12dB, L(inkwitz) R(iley)12dB, But (terworth) 18dB, Bes(sel) 18dB, But(terworth)

24dB und Bes(sel) 24dB. Wählen Sie den gewünschten Filter aus und drücken Sie auf das **Jogwheel (8)**, **\_\_\_\_\_\_\_\_\_**  um die Tiefpassfrequenz (erneut) anzupassen, oder drücken Sie die **Item Up-Taste (2)**, um mit dem nächsten Menüpunkt fortzufahren, in unserem Beispiel PEQ1.

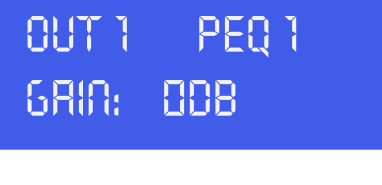

Stellen Sie die Verstärkung mit dem **Jogwheel (8)** ein. Drücken Sie auf das **Jogwheel (8)**, um mit dem<br>nächsten Parameter fortzufahren. nächsten Parameter fortzufahren.

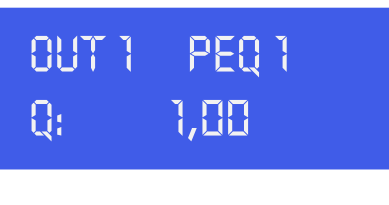

Stellen Sie den Gütefaktor (q) mit dem **Jogwheel (8)** ein. Drücken Sie auf das **Jogwheel (8)**, um mit dem<br>nächsten Parameter fortzufahren. nächsten Parameter fortzufahren.

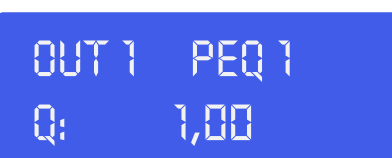

Wählen Sie den Filtertyp mit dem **Jogwheel (8)** aus. Drücken Sie auf das **Jogwheel (8)**, um mit dem<br>nächsten Parameter fortzufahren. nächsten Parameter fortzufahren. 

# **Out 1 peq 1 type: BES 24db**

Der momentan ausgewählte parametrische Equalizer kann durch Drehen des Jogwheels (8) aktiviert Der momentan ausgewanite parametrische Equalizer kann aurch Drenen des Jogwheels (8) aktiviert<br>oder deaktiviert werden. Drücken Sie auf das Jogwheel (8), um die Einstellung zu bestätigen und mit dem nächsten Parameter fortzufahren, oder drücken Sie die **Item Up**-**Taste (2)**, um mit dem nächsten aem nacnsten Parameter fortzufahren, oaer arucken sie ale **item up-laste (2)**, um<br>Parameter fortzufahren. In unserem Beispiel der parametrische Equalizer 2 (PEQ 2). 

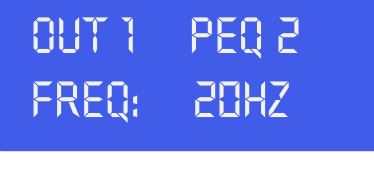

Stellen Sie die PEQ-2-Parameter so wie für PEQ 1 beschrieben ein. Wenn Sie die Einstellungen<br>abgeschlossen haben, drücken Sie die **Item-Up-Taste (2)**, um auch die Parameter PEQ3, PEQ abgeschlossen haben, drücken Sie die **Item-Up-Taste (2)**, um auch die Parameter PEQ3, PEQ4 und PEQ5 einzustellen.

Wenn Sie die **Item up-Taste (2)** drücken, wenn PEQ 5 ausgewählt ist, können Sie die Limiterparameter für Eingang A einstellen.

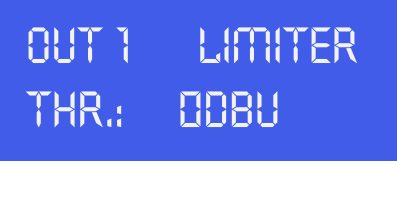

Stellen Sie den Limiter-Schwellenwert mit dem **Jogwheel (8)** ein. Drücken Sie auf das **Jogwheel (8)**, um mit<br>dem nächsten Parameter fortzufahren. dem nächsten Parameter fortzufahren.

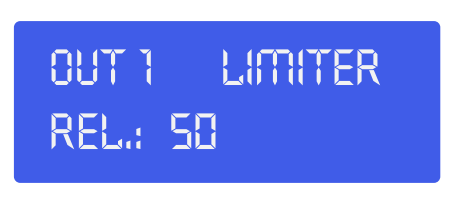

Stellen Sie die Limiter-Releasezeit mit dem **Jogwheel (8)** ein. Drücken Sie die **Item Up-Taste (2)**, um mit<br>dem nächsten Menüpunkt fortzufahren. dem nächsten Menüpunkt fortzufahren.

### **WICHTIG**

**Die Aktivierung des Limiters für einen bestimmten Ausgang verändert auch die Art, wie der Pegel auf dem zugehörigen LED-VU-Messer angezeigt wird. Der angezeigte Pegel ist nicht mehr der "absolute" Ausgabepegel, sondern der Signalpegel bei -24dB, -12dB, -6dB, -3dB im Verhältnis zum Schwellenwert des Limiters (orangefarbene LED), gleichgültig, wie hoch der Schwellenwert ist.**

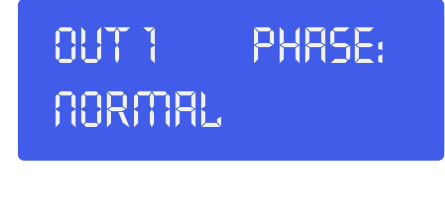

Stellen Sie durch Drehen des **Jogwheels (8)** die normale oder umgekehrte Phase ein. Drücken Sie die stellen sie aurcn Drenen des **Jogwneels (8)** die normale oder umge<br>**Item Up-Taste (2)**, um mit dem nächsten Menüpunkt fortzufahren.

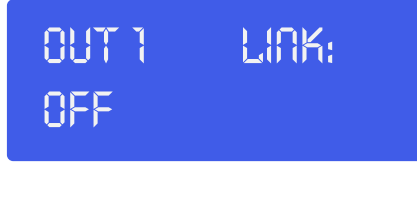

Wählen Sie "link on" (koppeln) oder "link off" (nicht koppeln) mit dem **Jogwheel (8)** aus. **11,75dB\_\_\_\_\_\_\_\_\_**

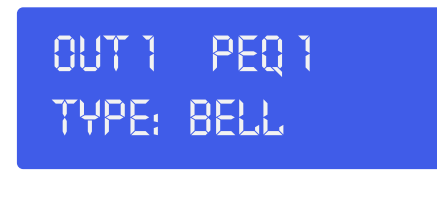

Ausgangskanal 1 ist nun fertig eingestellt. Verwenden Sie nun die **Channel-Up-Taste (3)**, um auch die Ausgangskanal 1 ist nun tertig eingestellt. Verwenden Sie nun die **Channel-Up-Taste (3)**, um auch die<br>anderen Ausgangskanäle mit der **Item Up-Taste (2)**, der **Item Down-Taste (5)** und dem **Jogwheel (8)** auf die gleiche Art wie Kanal 1 einzustellen. **n**.

### <span id="page-15-0"></span>**Laden und Speichern von Dateien**

Wenn Sie die **Menu-Taste (9)** einmal drücken, wird das Load-Menü (Laden) geöffnet.

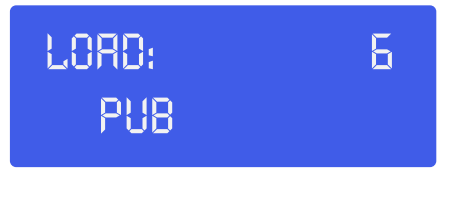

Mit dem **Jogwheel (8)** können Sie eine der 50 Nutzer-Presets auswählen. Drücken Sie auf das **Jogwheel**<br>**(8)**, um das ausgewählte Preset zu laden. In der letzten Zeile des Displays wird der Presetname angezeic **(8)**, um das ausgewählte Preset zu laden. In der letzten Zeile des Displays wird der Presetname angezeigt.

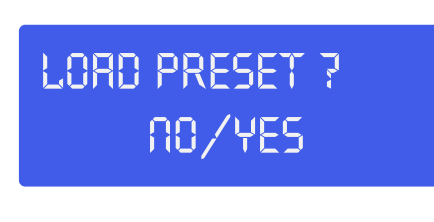

Wenn Sie sicher sind, dass Sie das gewählte Preset laden möchten, wählen Sie mit dem **Jogwheel (8)** Wenn Sie sicher sind, dass Sie das gewählte Preset laden möchten, wählen Sie mit dem **Jogwhee**l<br>"yes" aus. Bestätigen Sie die Auswahl, indem Sie auf das **Jogwheel (8)** drücken. Das Preset ist nun geladen.

Wenn Sie die **Menu-Taste (9)** zweimal drücken, gelangen Sie in das Save-Menü (speichern).

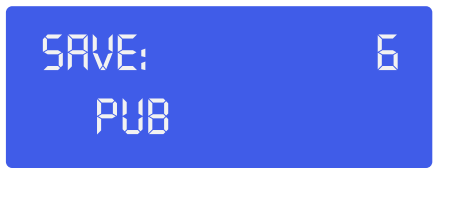

Mit dem **Jogwheel (8)** können Sie einen Speicherplatz (1-50) für die aktuellen Einstellungen auswählen. Mit dem **Jogwheel (8)** können Sie einen Speicherplatz (1-50) tür die aktuellen Einstellungen auswählen.<br>Drücken Sie auf das **Jogwheel (8)**, um die aktuellen Einstellungen im gewählten Speicherplatz abzulegen. Sie werden nun aufgefordert, einen Namen für dieses Preset einzugeben. **\_\_\_\_\_\_\_\_\_** 

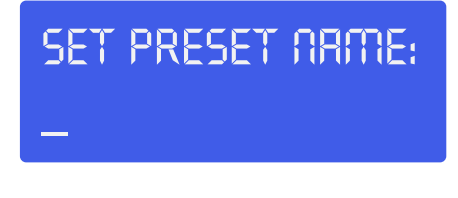

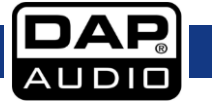

Wählen Sie mit dem **Jogwheel (8)** ein Zeichen aus. Wenn Sie auf das **Jogwheel (8)** drücken, wird das Zeichen an der Cursorposition bestätigt und der Cursor springt auf die nächste Position. Mit der **Exit-Taste (10**) wird das letzte bestätigte Zeichen gelöscht. Drücken Sie erneut die **Menu-Taste (9**), wenn Sie den Namen vollständig eingegeben haben.

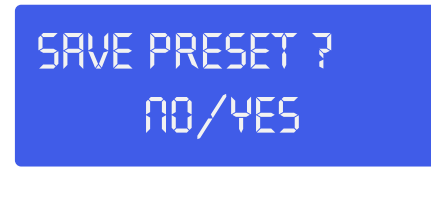

Wenn Sie sicher sind, dass Sie das Preset speichern möchten, wählen Sie mit dem Jogwheel (8) "yes" aus. Wenn Sie sicher sind, dass Sie das Preset speichern möchten, wählen Sie mit dem **Jogwheel (8)** "yes" o<br>Bestätigen Sie den Vorgang, indem Sie auf das **Jogwheel (8)** drücken, oder drücken Sie die **Exit-Taste (10)**, wenn Sie den Vorgang abbrechen möchten. Das Preset ist nun im gewählten Speicherplatz<br>aespeichert. gespeichert.

### <span id="page-16-0"></span>**Zugangslevelmenü**

Wenn Sie die **Menu-Taste (9)** dreimal drücken, gelangen Sie in das Zugangslevelmenü (access level). In diesem Menü können Sie Ihre Einstellungen mit einem Passwort schützen.

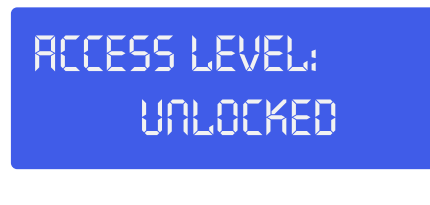

Drehen Sie das **Jogwheel (8)**, um die Zugangsberechtigung auf "locked" (gesichert) zu stellen. Bestätigen<br>Sie die Auswahl, indem Sie auf das **Joawheel (8)** drücken. Sie die Auswahl, indem Sie auf das **Jogwheel (8)** drücken.

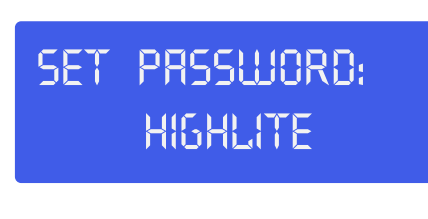

Das Passwort kann durch Drehen und Drücken des **Jogwheels (8)** geändert werden. Wenn Sie das Das Passwort kann durch Drehen und Drücken des **Jogwheels (8)** geändert werden. Wenn Sie<br>Passwort eingegeben haben, drücken Sie zweimal die **Menu-Taste (9)**, um es so zu bestätigen.

### <span id="page-16-1"></span>**Versions-Menü**

Wenn Sie die **Menu-Taste (9)** viermal drücken, wird auf dem Display die Softwareversion für Ihr Gerät angezeigt.

> **Version info SN: 0000010101**

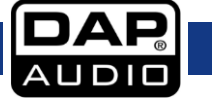

# <span id="page-17-0"></span>**Installation des Digital Speaker Managers**

### <span id="page-17-1"></span>**Installation der Software**

Wenn die CD nach dem Einlegen nicht automatisch lädt, öffnen Sie das CD-Menü und klicken Sie auf das **setup.exe**-Symbol.

Nun erscheint dieses Setup-Fenster.

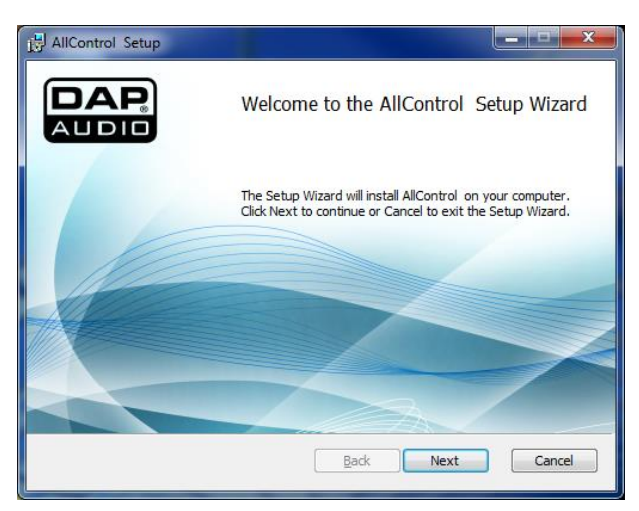

Klicken Sie auf "Next".

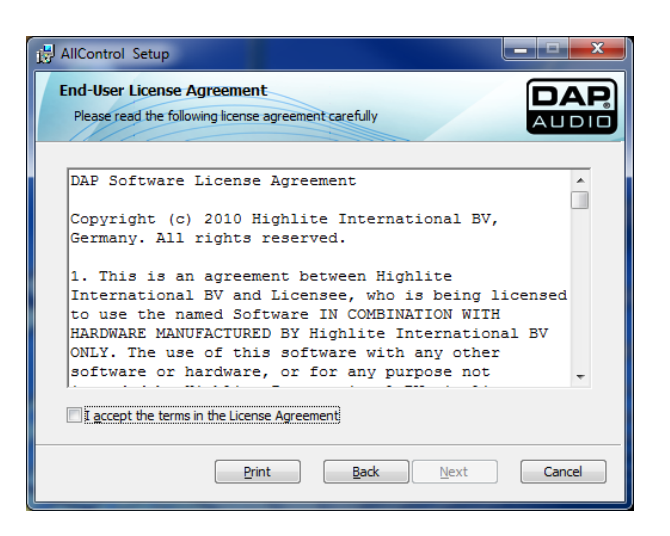

Akzeptieren Sie die Nutzungsbedingungen, indem Sie das Kästchen anklicken.

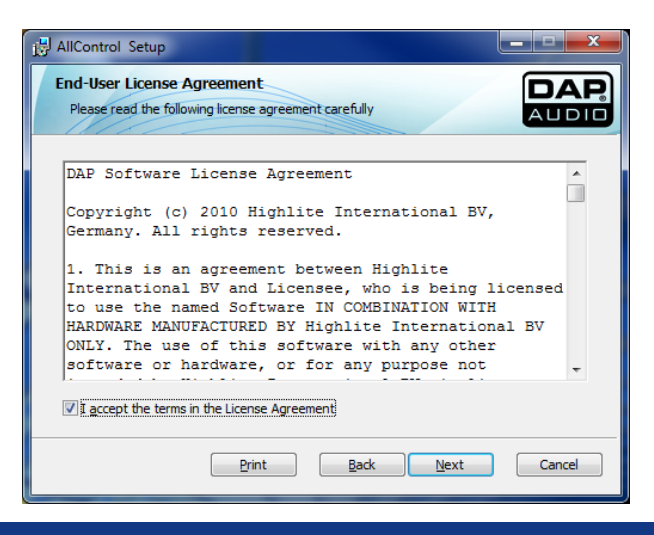

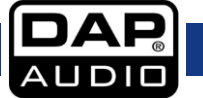

Klicken Sie nun auf "Next".

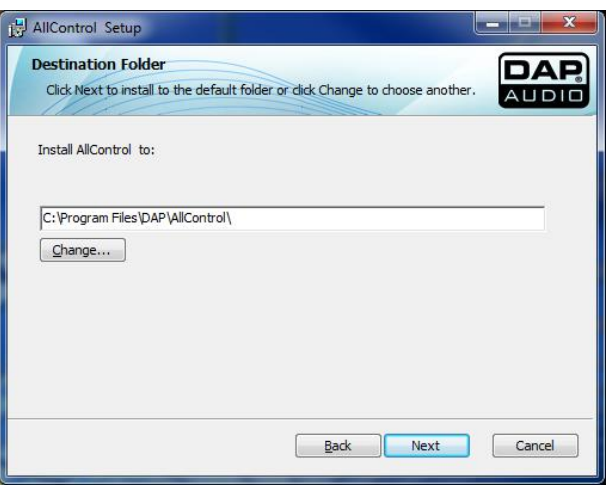

Drücken Sie auf "Next", wenn Sie mit dem Installationspfad einverstanden sind (empfohlen).

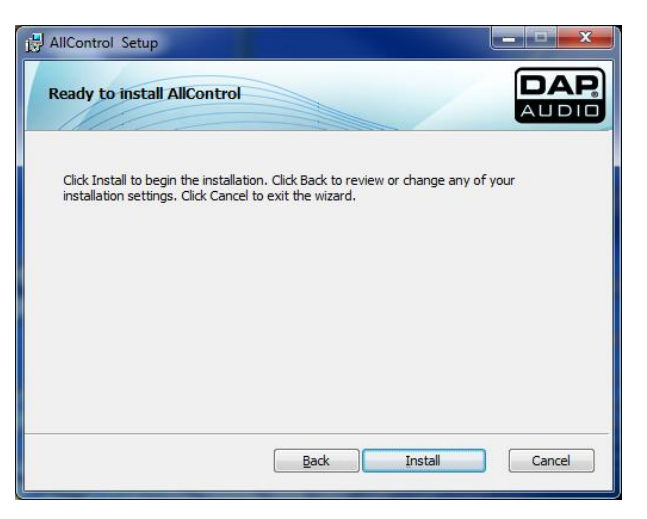

Drücken Sie auf "Install".

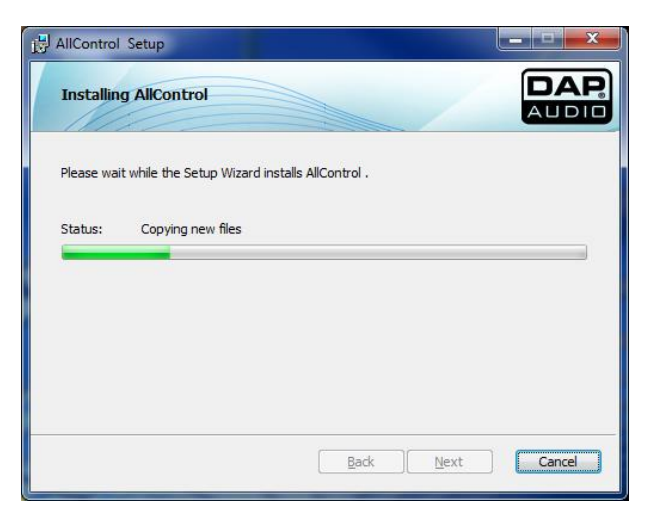

Warten Sie nun, bis das nächste Fenster erscheint.

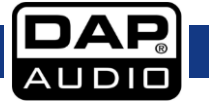

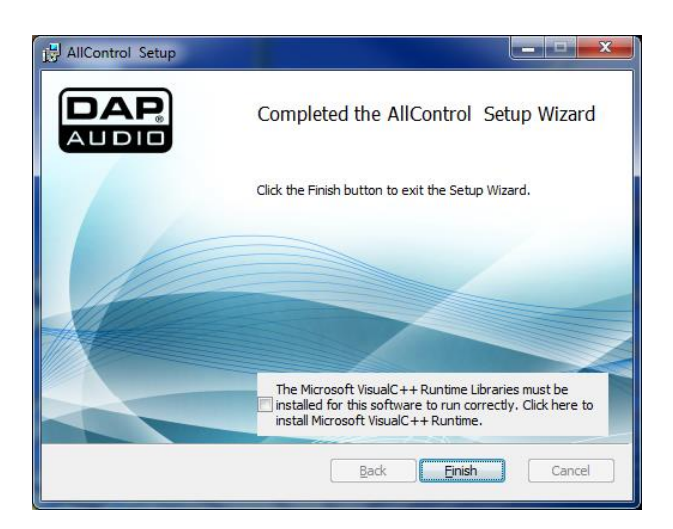

Aktivieren Sie das Bestätigungskästchen, um Microsoft VisualC++Runtime zu installieren.

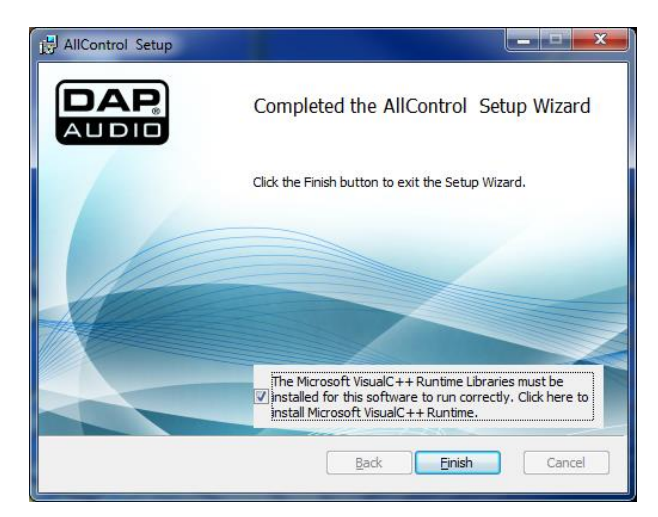

Klicken Sie auf "Finish", um Microsoft VisualC++Runtime zu installieren.

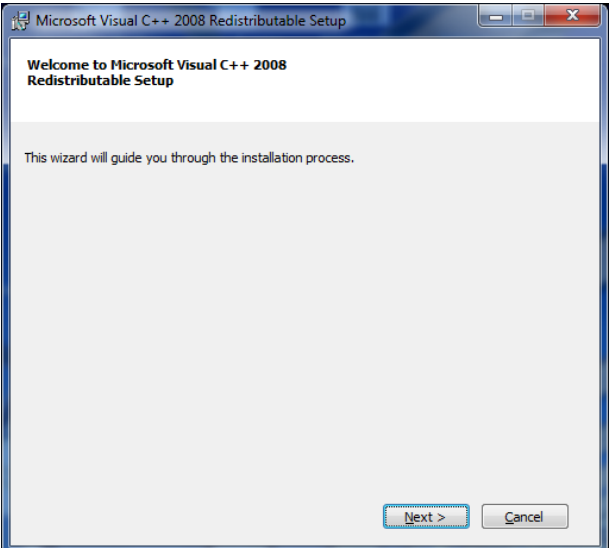

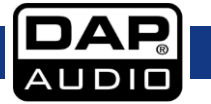

Klicken Sie auf "Next".

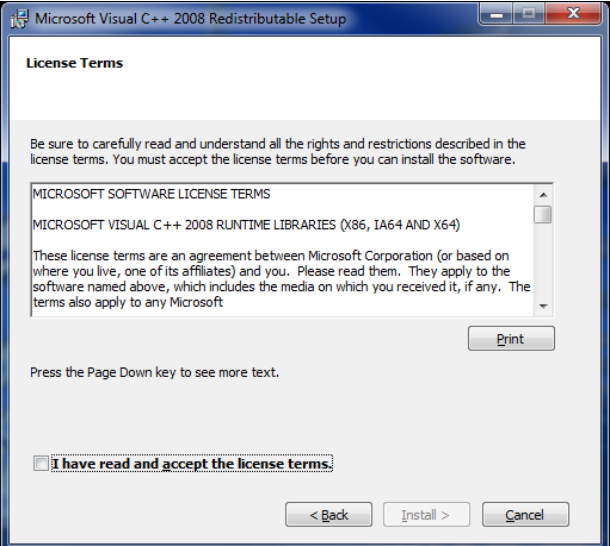

Akzeptieren Sie die Lizenzbedingungen, indem Sie auf das Kästchen klicken.

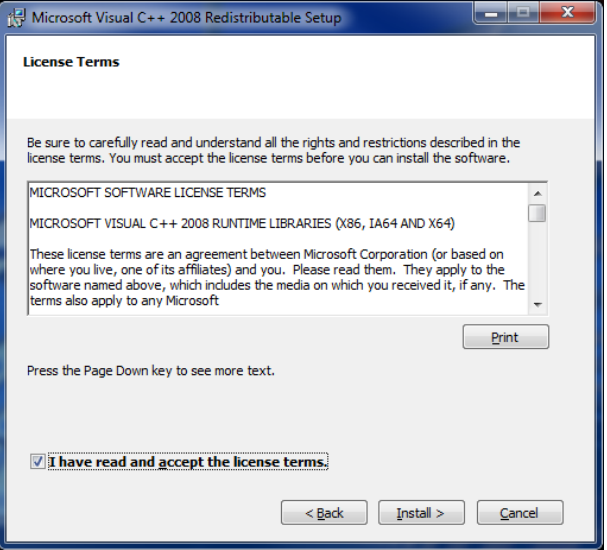

Drücken Sie auf "Install".

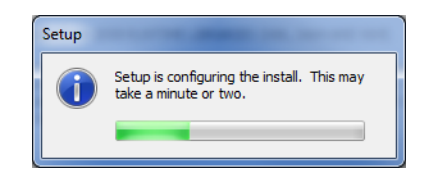

Warten Sie, bis die Installation abgeschlossen ist.

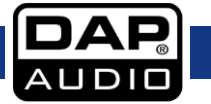

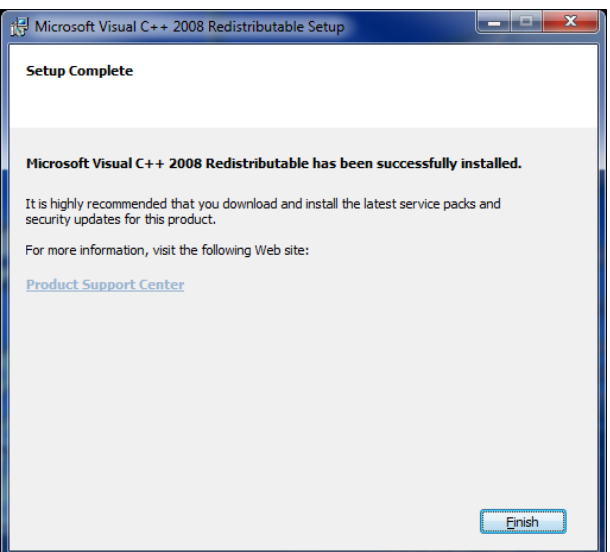

**Sie haben nun erfolgreich All Control von DAP installiert. Nun können Sie Ihre Sounds für die DAP DCP-24, DCP-26 und/oder DCL-22 verwalten und bearbeiten.**

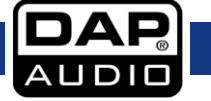

### **Anschließen der DCP-26 an einen PC**

Verwenden Sie das mitgelieferte USB-Kabel, um die DCP-26 an Ihren PC anzuschließen.

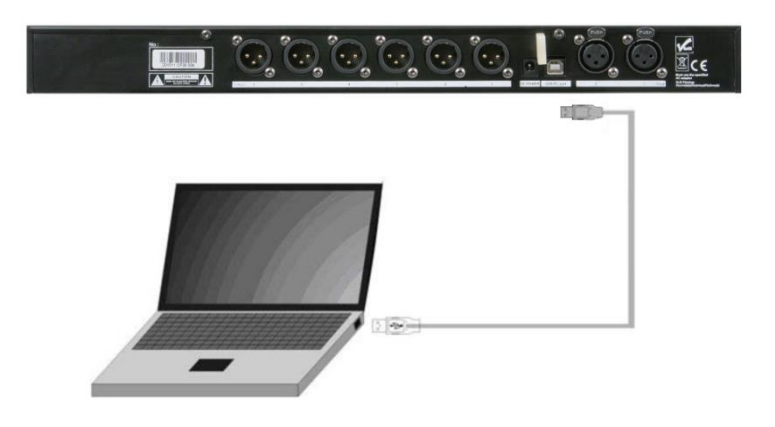

### <span id="page-22-0"></span>**Verbindung herstellen zwischen All Control und der DCP-26**

Schließen Sie Ihre DCP-26 mit dem mitgelieferten USB-Kabel an Ihren PC an. Starten Sie All Control. Die Software sucht nun nach einem Gerät und erkennt automatisch, ob eine DCP-24, DCP-26 oder eine DCL-22 angeschlossen ist.

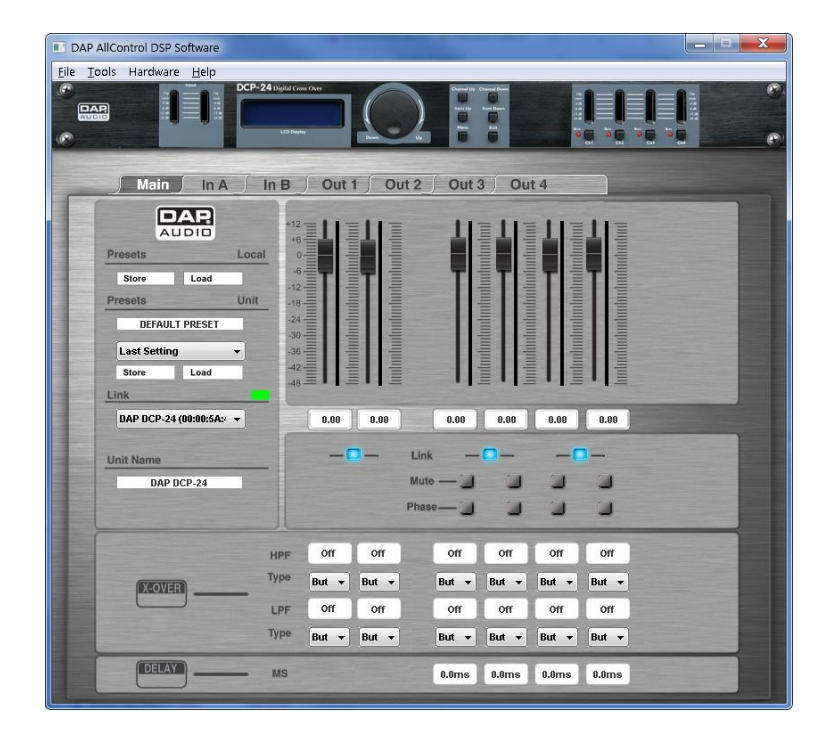

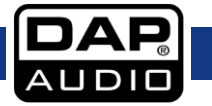

## <span id="page-23-0"></span>**Bedienung der Software**

In All Control stehen Ihnen bis zu 9 Menüs zur Verfügung. Für die DCP-26 sind es alle 9 Menüs:

- A. Main
- B. In A
- C. In B
- D. Out 1
- E. Out 2
- F. Out 3
- G. Out 4
- H. Out 5
- I. Out 6

### <span id="page-23-1"></span>**A. Das Hauptmenü (Main)**

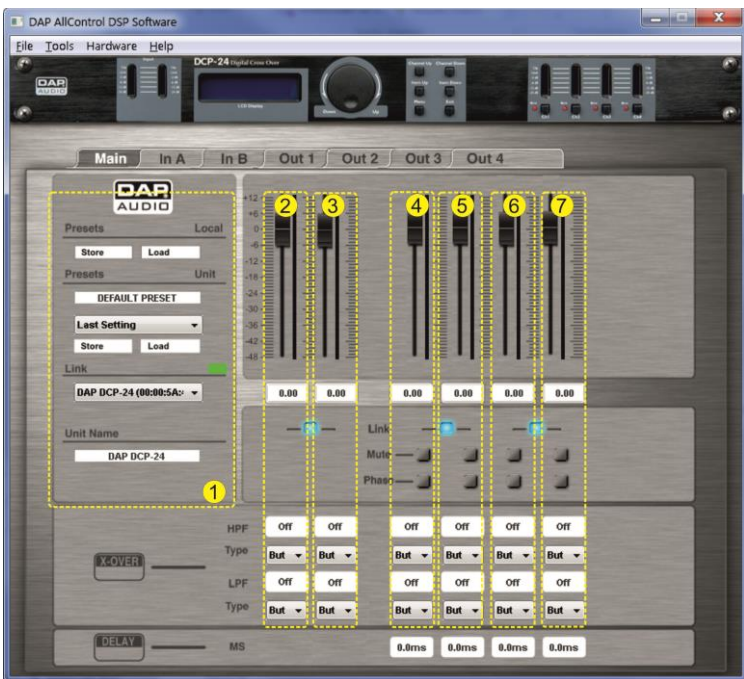

Im Hauptmenü haben Sie einen Überblick über alle Einstellungen. Der Hauptbildschirm kann in 7 Bereiche unterteilt werden:

### **1. Systembereich**

In diesem Bereich werden folgende Punkte von oben nach unten angezeigt:

Mit der **Store**-Schaltfläche für lokale Einstellungen (local preset) können Sie die aktuellen Einstellungen, die sich im Arbeitsspeicher der Software befinden, auf der Festplatte oder einem anderen Datenträger speichern.

Mit der **Load**-Schaltfläche für lokale Presets (local presets) können Sie Einstellungen, die sich auf der Festplatte oder einem anderen Datenträger befinden, in den Arbeitsspeicher der Software laden. Mit der **Store**-Schaltfläche für Voreinstellungen des Geräts (Unit preset) können Sie die aktuellen

Einstellungen, die sich im Arbeitsspeicher der Software befinden, auf der Festplatte oder einem anderen Datenträger speichern.

Mit der **Load**-Schaltfläche für Voreinstellungen des Geräts (unit preset) können Sie Einstellungen, die sich im Speicher der DCP-26 befinden, in den Arbeitsspeicher der Software laden.

Falls mehr als ein Gerät mit der Software verbunden ist, können Sie unter **Link** das Gerät aussuchen, das Sie bearbeiten möchten.

Unter **Unit Name** wird der Name des Geräts angezeigt, das Sie gerade bearbeiten.

### **2. Input A Bereich**

In diesem Bereich haben Sie einen Überblick über alle Einstellungen für Kanal A. Sie können alle Parameter ändern, indem Sie die Werte in die Felder schreiben, auf die Schaltflächen klicken oder die Schieberegler mit der Maus bedienen. Für eine ausführliche Bearbeitung ist es empfehlenswert, das In A-Menü zu verwenden.

#### **3. Input B Bereich**

In diesem Bereich haben Sie einen Überblick über alle Einstellungen für Kanal B. Sie können alle Parameter ändern, indem Sie die Werte in die Felder schreiben, auf die Schaltflächen klicken oder die Schieberegler mit der Maus bedienen. Für eine ausführliche Bearbeitung ist es empfehlenswert, das In B-Menü zu verwenden.

#### **4. Output 1 Bereich**

In dieser Zone erhalten Sie einen Überblick über alle Einstellungen für Ausgang 1. Sie können alle Parameter ändern, indem Sie in die Felder direkt einen Wert eingeben, auf die entsprechenden Schaltflächen klicken, oder indem Sie die Regler mit der Maus verschieben. Für eine ausführliche Bearbeitung ist es empfehlenswert, das Out 1-Menü zu verwenden.

#### **5. Output 2 Bereich**

In dieser Zone erhalten Sie einen Überblick über alle Einstellungen für Ausgang 2. Sie können alle Parameter ändern, indem Sie in die Felder direkt einen Wert eingeben, auf die entsprechenden Schaltflächen klicken, oder indem Sie die Regler mit der Maus verschieben. Für eine ausführliche Bearbeitung ist es empfehlenswert, das Out 2-Menü zu verwenden.

#### **6. Output 3 Bereich**

In dieser Zone erhalten Sie einen Überblick über alle Einstellungen für Ausgang 3. Sie können alle Parameter ändern, indem Sie in die Felder direkt einen Wert eingeben, auf die entsprechenden Schaltflächen klicken, oder indem Sie die Regler mit der Maus verschieben. Für eine ausführliche Bearbeitung ist es empfehlenswert, das Out 3-Menü zu verwenden.

#### **7. Output 4 Bereich**

In dieser Zone erhalten Sie einen Überblick über alle Einstellungen für Ausgang 4. Sie können alle Parameter ändern, indem Sie in die Felder direkt einen Wert eingeben, auf die entsprechenden Schaltflächen klicken, oder indem Sie die Regler mit der Maus verschieben. Für eine ausführliche Bearbeitung ist es empfehlenswert, das Out 4-Menü zu verwenden.

#### **8. Output 5 Bereich**

In dieser Zone erhalten Sie einen Überblick über alle Einstellungen für Ausgang 5. Sie können alle Parameter ändern, indem Sie in die Felder direkt einen Wert eingeben, auf die entsprechenden Schaltflächen klicken, oder indem Sie die Regler mit der Maus verschieben. Für eine ausführliche Bearbeitung ist es empfehlenswert, das Out 5-Menü zu verwenden.

#### **9. Output 6 Bereich**

In dieser Zone erhalten Sie einen Überblick über alle Einstellungen für Ausgang 6. Sie können alle Parameter ändern, indem Sie in die Felder direkt einen Wert eingeben, auf die entsprechenden Schaltflächen klicken, oder indem Sie die Regler mit der Maus verschieben. Für eine ausführliche Bearbeitung ist es empfehlenswert, das Out 6-Menü zu verwenden.

**Hinweis**: Wenn 2 Kanäle gekoppelt sind, können nur die Parameter des linken Schiebereglers und die zugehörigen Werteingabefelder bearbeitet werden.

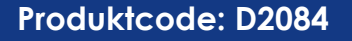

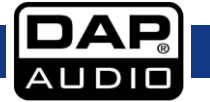

### <span id="page-25-0"></span>**B. In A-Menü**

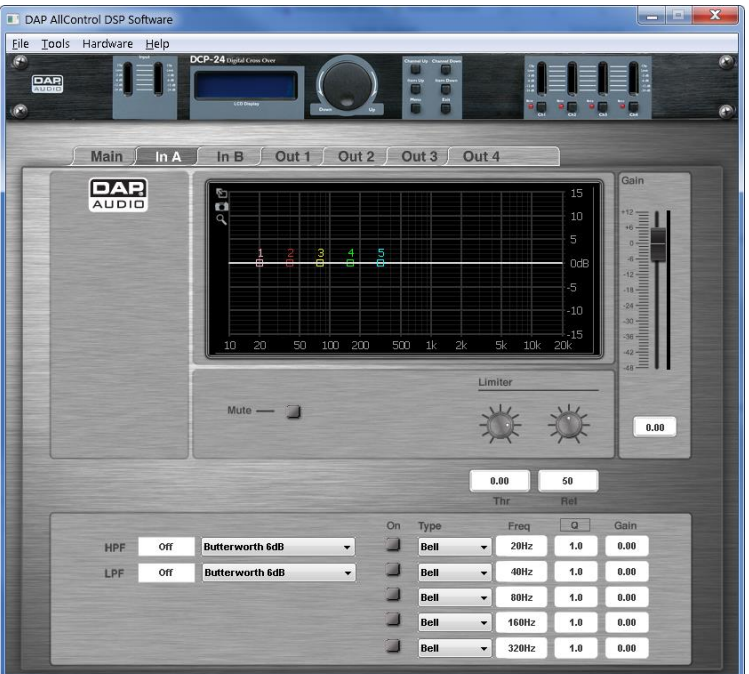

#### <span id="page-25-1"></span>**Display**

Hier wird die Frequenzkurve des zugehörigen Kanals angezeigt. Die Frequenz und Verstärkung eines Equalizers können auch durch das Verschieben der EQ-Punkte 1-5 bearbeitet werden.

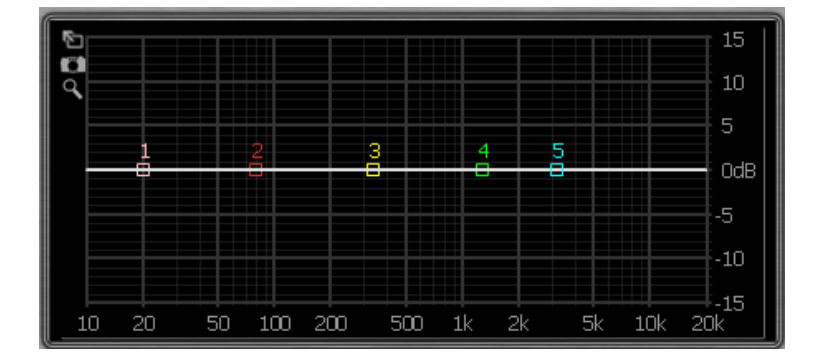

### <span id="page-25-2"></span>**Verstärkerregler + Kanal-VU-Meter**

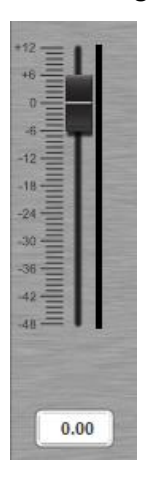

Der Verstärkerregler zeigt die Verstärkungseinstellungen eines Kanals an. Die Anzeige unter dem

Regler gibt den genauen Verstärkungswert wieder. Mit dem Regler können Sie die Gesamtverstärkung für

jeden Ausgangskanal einstellen. Sie können die Verstärkung anpassen, indem Sie einen Wert in die Anzeige schreiben oder indem Sie den Regler mit der Maus verschieben.

Bereich: -48dB bis +12dB

Neben dem Schieberegler befindet sich das VU-Meter für diesen Kanal, das dessen Ausgabepegel anzeigt.

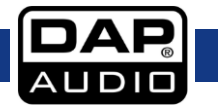

## **DCP-26**

#### <span id="page-26-0"></span>**Mute**

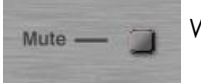

Wenn Sie auf diese Schaltfläche klicken, wird der zugehörige Kanal lautlos gestellt.

#### <span id="page-26-1"></span>**Limiter**

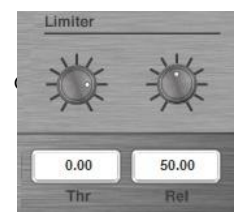

Sie können die Limitereinstellungen ändern, indem Sie direkt in die Felder schreiben oder indem Sie die Regler mit der Maus bedienen. Einstellungsbereich: -48dB bis +12dB Releasezeit: 10 bis 100 dB/s

### **WICHTIG**

**Die Aktivierung des Limiters für einen bestimmten Ausgang verändert auch die Art, wie der Pegel auf dem zugehörigen LED-VU-Messer angezeigt wird. Der auf diesem Messer angezeigte Pegel ist nicht mehr der "absolute" Ausgabepegel, sondern der Signalpegel im Vergleich zum Schwellenwert des Limiters (0dB-Punkt), gleichgültig, hoch der Schwellenwert ist.**

#### <span id="page-26-2"></span>**PEQ**

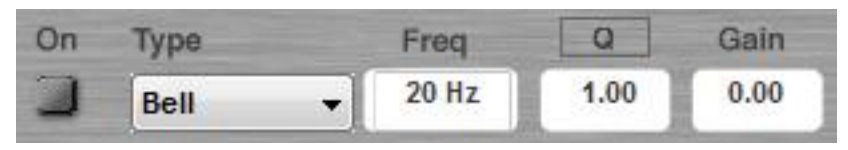

Beide Eingangskanäle verfügen über bis zu10 parametrische Equalizer, die je als Allpass-, Bell-, High-Shelving-, Low-Shelving oder als Notch-Filter konfiguriert werden können.

Wählen Sie die Filterart mit dem Ausklappmenü aus.

Verstärkung, Frequenz und Gütefaktor können durch das Eingeben der Werte in das zugehörige Feld eingestellt werden.

Verstärkung und Frequenz können auch durch das Verschieben der EQ-Punkte auf dem Display mit der Maus eingestellt werden.

Frequenzbereich: 20Hz bis 20kHz

Bereich des Gütefaktors: 0,20 bis 25 Verstärkungsbereich: -12dB bis +12dB

Der Filter kann durch Klicken auf "On" aktiviert oder deaktiviert werden.

### <span id="page-26-3"></span>**Hoch- und Tiefpassfilter**

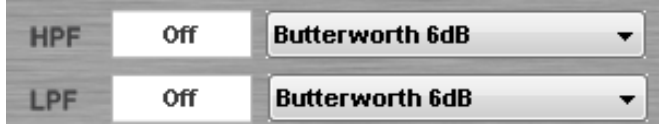

Jeder Eingangskanal verfügt über einen Tief- und einen Hochpassfilter, die wie folgt konfiguriert werden können: But(terworth) 6dB,

Bes(sel)6dB, But(terworth) 12dB, Bes(sel) 12dB, L(inkwitz) R(iley)12dB, But(terworth) 18dB, Bes(sel) 18dB, But(terworth), 24dB und Bes(sel) 24dB

Wählen Sie die Filterart mit dem Ausklappmenü aus.

Die Frequenz kann durch das Eingeben der Werte in das zugehörige Feld eingestellt werden. Wenn Sie "**off"** in ein Eingabefeld schreiben, wird der zugehörige Filter deaktiviert.

# <span id="page-26-4"></span>**B. In B-Menü**

Siehe B: In A-Menü

### **D. Out 1-Menü**

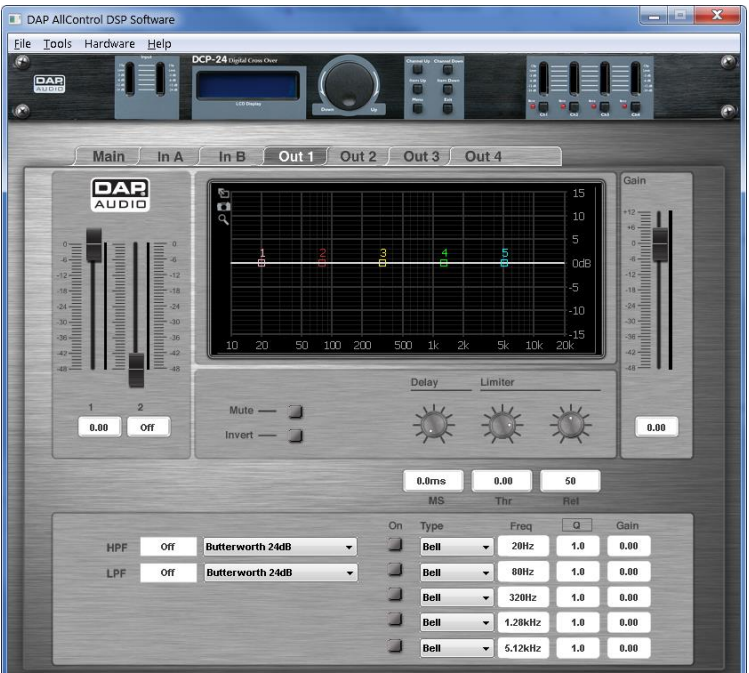

#### <span id="page-27-0"></span>**Eingangsmischer + VU-Meter**

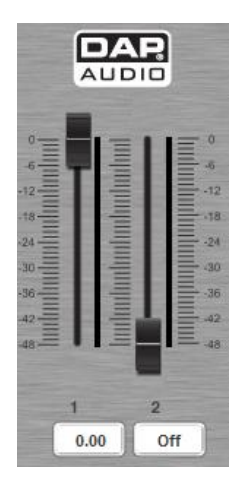

Mit dem Eingangsmischer können Sie die Signale der beiden Eingangskanäle mischen.

Die Schieberegler zeigen die Verstärkungseinstellungen an. Die Felder unter den Reglern zeigen den

genauen Verstärkerwert an. Sie können die Verstärkung anpassen, indem Sie einen Wert in die Anzeige schreiben oder indem Sie den Regler mit der Maus verschieben.

Bereich: -48dB bis +0dB Wenn Sie "off" in ein Feld schreiben, wird der zugehörige Kanal lautlos gestellt.

Die VU-Meter neben den Schiebereglern zeigen den Eingangspegel der Eingangskanäle an.

### **Hinweis: Der Mischer funktioniert nur, wenn die Eingangskanäle nicht gekoppelt sind.**

#### <span id="page-27-1"></span>**Display**

Hier wird die Frequenzkurve des Kanals angezeigt. Die Frequenz und Verstärkung eines Equalizers können auch durch das Verschieben der EQ-Punkte 1-5 bearbeitet werden.

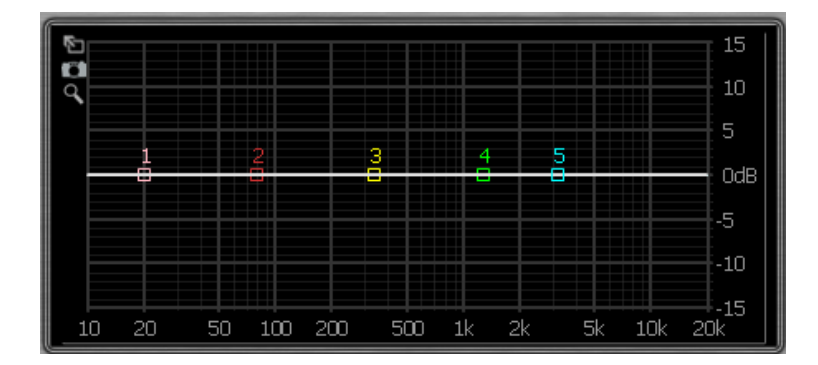

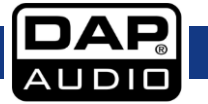

### <span id="page-28-0"></span>**Verstärkerschieberegler + VU-Meter**

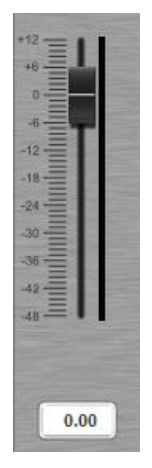

Der Verstärkerregler zeigt die Verstärkungseinstellungen an. Das Textfeld unter dem Schieberegler gibt den genauen Verstärkungswert wieder. Mit dem Verstärkungsregler können Sie die Gesamtverstärkung für jeden Ausgangskanal einstellen. Sie können die Verstärkung anpassen, indem Sie einen Wert in die Anzeige schreiben oder indem Sie den Regler mit der Maus verschieben. Bereich: -48dB bis +12dB

Das VU-Meter neben dem Schieberegler zeigt den Ausgangspegel des zugehörigen Kanals an.

#### <span id="page-28-1"></span>**Mute**

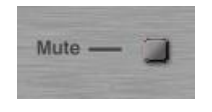

Wenn Sie auf diese Schaltfläche klicken, wird der zugehörige Kanal lautlos gestellt.

#### <span id="page-28-2"></span>**Invert**

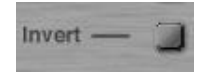

Wenn Sie auf diese Schaltfläche klicken, wird die Phase des zugehörigen Kanals umgekehrt.

#### <span id="page-28-3"></span>**Delay**

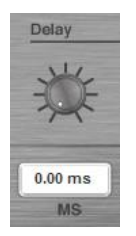

Sie können die Delayzeit einstellen, indem Sie direkt in das Feld schreiben oder indem Sie den Regler mit der Maus bedienen. Delayzeit: 1ms bis 8ms

#### <span id="page-28-4"></span>**Limiter**

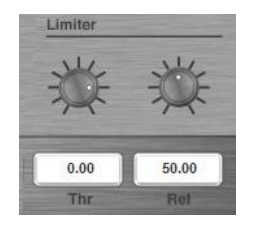

Sie können die Limitereinstellungen ändern, indem Sie direkt in die Felder schreiben

indem Sie die Regler mit der Maus bedienen. Einstellungsbereich: -48dB bis +12dB Releasezeit: 1ms bis 1000ms

#### **WICHTIG**

**Die Aktivierung des Limiters für einen bestimmten Ausgang verändert auch die Art, wie der Pegel auf dem zugehörigen LED-VU-Messer angezeigt wird. Der auf diesem Messer angezeigte Pegel ist nicht mehr der "absolute" Ausgabepegel, sondern der Signalpegel im Vergleich zum Schwellenwert des Limiters (0dB-Punkt), gleichgültig, hoch der Schwellenwert ist.** 

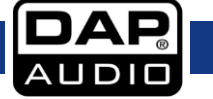

<span id="page-29-0"></span>**PEQ**

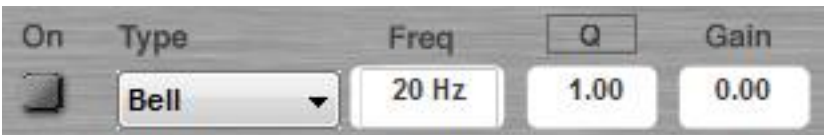

Beide Eingangskanäle verfügen über bis zu 5 parametrische Equalizer, die je als Allpass-, Bell-, High-Shelving-, Low-Shelving oder als Notch-Filter konfiguriert werden können. Wählen Sie die Filterart mit dem Ausklappmenü aus.

Verstärkung, Frequenz und Gütefaktor können durch das Eingeben der Werte in das zugehörige Feld oder durch das Bedienen des Reglers mit der Maus eingestellt werden.

Verstärkung und Frequenz können auch durch das Verschieben der EQ-Punkte auf dem Display mit der Maus eingestellt werden.

Frequenzbereich: 20Hz bis 20kHz Bereich des Gütefaktors: 0,20 bis 25 Verstärkungsbereich: -12dB bis +12dB

Der Filter kann durch Klicken auf "On" aktiviert oder deaktiviert werden.

### <span id="page-29-1"></span>**Hoch- und Tiefpassfilter**

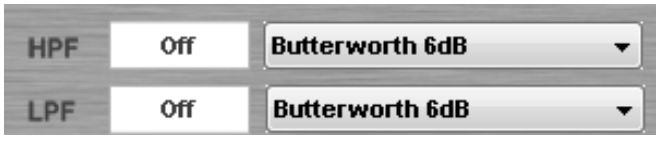

Jeder Ausgangskanal verfügt über einen Tief- und einen Hochpassfilter, die wie folgt konfiguriert werden können:

But(terworth) 6dB, Bes(sel)6dB, But(terworth) 12dB, Bes(sel) 12dB, L(inkwitz) R(iley)12dB, But(terworth) 18dB, Bes(sel) 18dB, But(terworth), 24dB und Bes(sel) 24dB

Wählen Sie die Filterart mit dem Ausklappmenü aus.

Die Frequenz kann durch das Eingeben der Werte in das zugehörige Feld eingestellt werden. Wenn Sie "**off"** in ein Eingabefeld schreiben, wird der zugehörige Filter deaktiviert.

<span id="page-29-2"></span>**D. Out 2-Menü**

Siehe D: Out 1-Menü

<span id="page-29-3"></span>**F. Out 3-Menü** Siehe D: Out 1-Menü

<span id="page-29-4"></span>**G. Out 4-Menü** Siehe D: Out 1-Menü

<span id="page-29-5"></span>**H. Out 5-Menü** Siehe D: Out 1-Menü

<span id="page-29-6"></span>**I. Out 6-Menü** Siehe D: Out 1-Menü

# <span id="page-30-0"></span>**Anschlusskabel**

Gehen Sie mit Ihren Kabeln vorsichtig um. Halten Sie sie an den Verbindungsteilen und vermeiden Sie Knoten und Verdrehungen, wenn Sie die Kabel einrollen. Dadurch wird Ihre Lebensdauer verlängert und ihre Funktionstüchtigkeit verbessert. Überprüfen Sie den Zustand Ihrer Kabel in regelmäßigen Abständen. Viele Probleme (mangelhafte Kontakte, Brummschleifen, Entladungen, etc.) treten nur auf, weil ungeeignete oder defekte Kabel verwendet werden.

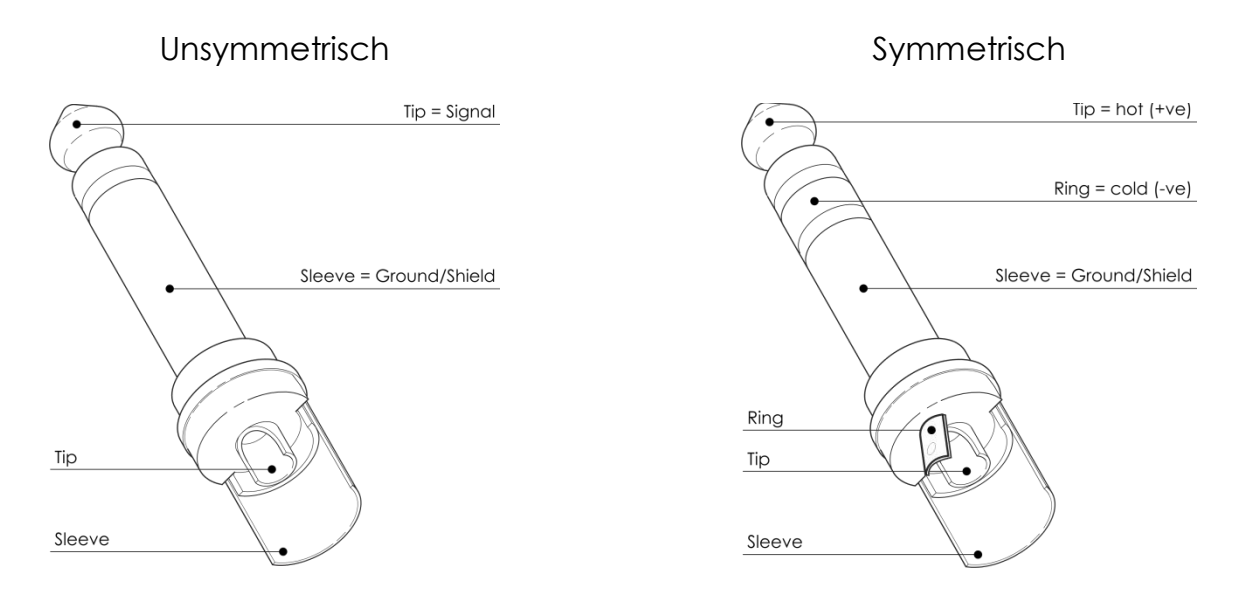

Für diese Anwendungen ist das Gerät mit 3,65-mm-Anschlüssen (TRS und XLR) ausgestattet, die die Verbindung mit den meisten professionellen Audiogeräten ermöglichen. Beachten Sie die folgenden Konfigurationsbeispiele für Ihre eigenen Anschlüsse.

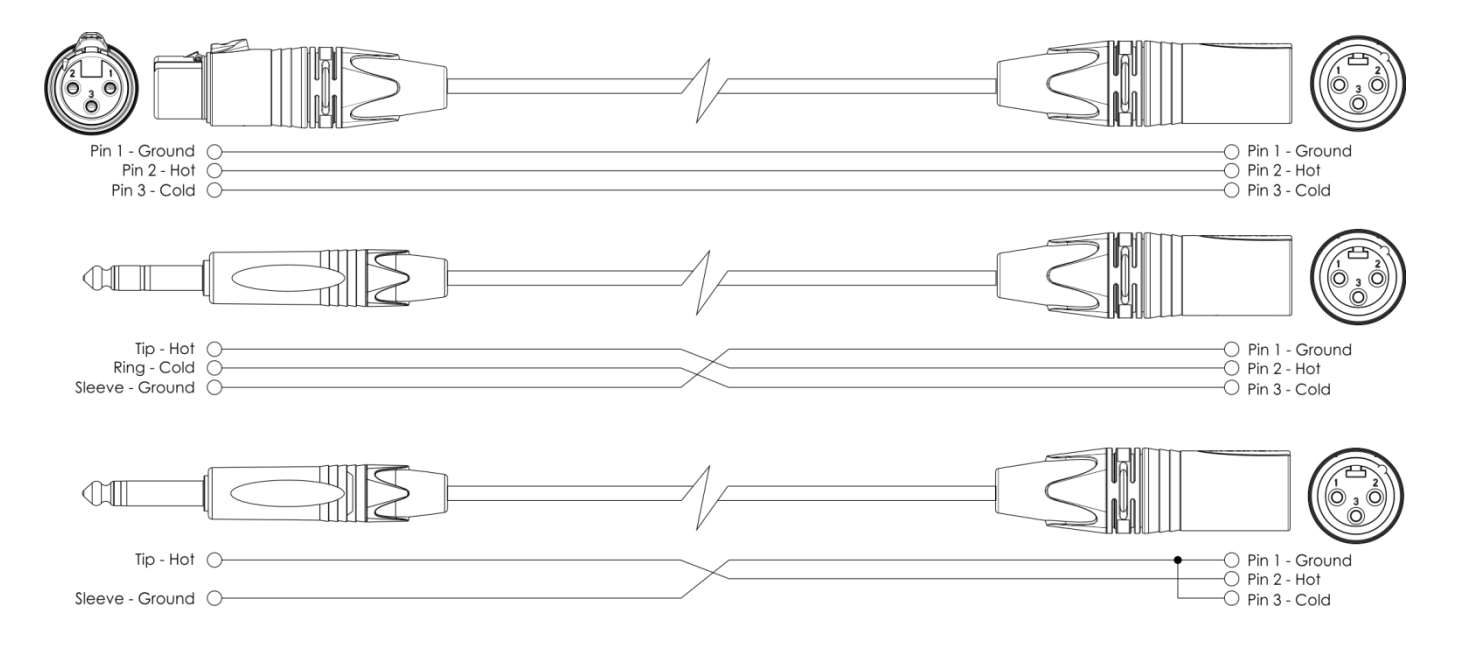

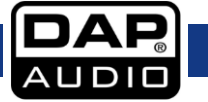

# <span id="page-31-0"></span>**Wartung**

Die DCP-26 von DAP Audio ist annähernd wartungsfrei. Dennoch sollte das Gerät regelmäßig gereinigt werden. Trennen Sie das Gerät vom Netz und wischen Sie es mit einem feuchten Tuch ab. Tauchen Sie das Gerät niemals in eine Flüssigkeit.

Die Anschlüsse sollten ebenfalls regelmäßig gereinigt werden. Trennen Sie das Gerät vom Netz und wischen Sie die Audioanschlüsse mit einem feuchten Tuch ab. Versichern Sie sich, dass alle Anschlüsse vollständig trocken sind, bevor Sie das Gerät mit anderen Geräten verbinden oder wieder ans Netz anschließen.

# <span id="page-31-1"></span>**Fehlersuche**

### **Dap Audio DCP-26**

Diese Anleitung zur Fehlersuche soll bei der Lösung einfacher Probleme helfen.

Falls ein Problem auftreten sollte, führen Sie die untenstehenden Schritte der Reihe nach aus, bis das Problem gelöst ist. Sobald das Gerät wieder ordnungsgemäß funktioniert, sollten die nachfolgenden Schritte nicht mehr ausgeführt werden.

- **1.** Falls das Gerät nicht ordnungsgemäß funktioniert, ziehen Sie den Stecker ab.
- **2.** Überprüfen Sie die Steckdose, alle Kabel, etc.
- **3.** Wenn alle erwähnten Bestandteile in einem ordnungsgemäßen Zustand zu sein scheinen, verbinden Sie das Gerät wieder mit dem Netz.
- **4.** Auch wenn Sie die Ursache des Problems nicht ausfindig machen können, öffnen Sie unter keinen Umständen die DCP-26, da sie Schaden nehmen könnte und die Garantie erlischt.
- **5.** Geben Sie das Gerät an Ihren Dap Audio-Händler zurück.

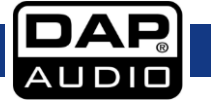

# <span id="page-32-0"></span>**Technische Daten**

Modell: DAP Audio DCP-26

#### **DSP:**

Abtastrate: 48 kHz, 64 bits All DSP benutzerdefinierte Pro-Audio DSP

### **Eingänge:**

Eingangsimpedanz: 10 kOhm symmetrisch Max. Eingangsspannung: +22 dBu Eingangsdynamikbereich: 110 dB Eingangsauswahl: Alle Eingänge können zu allen Ausgängen geschickt werden Eingangsverstärkung: 48 dB bis +12 dB in 0,01dB-Schritten

### **EQ-Auswahl an allen Ein- und Ausgängen**

EQ-Auswahl: Allpass, Bell, High Shelf, Low Shelf, Notch

### **Eingangs-EQ:**

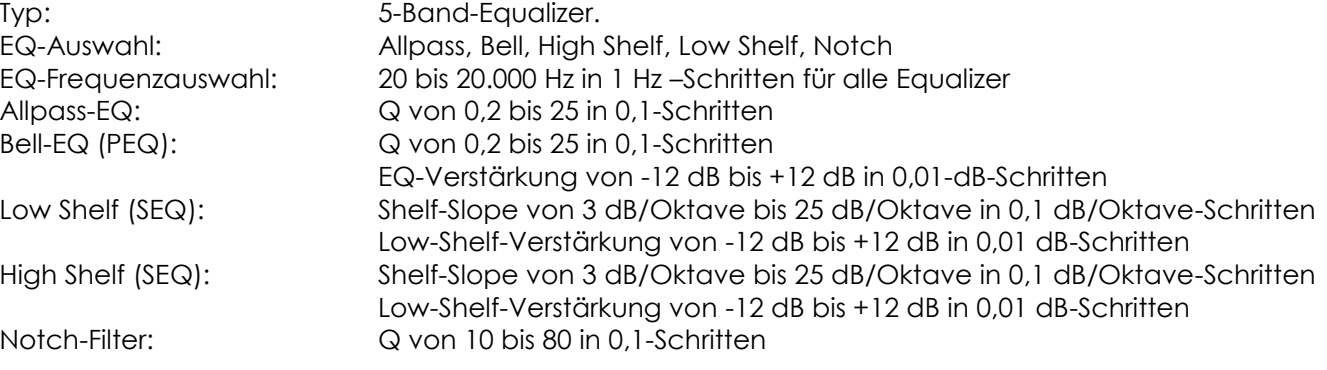

### **Ausgänge:**

Ausgangsimpedanz: 100 Ohm symmetrisch Max. Ausgangsspannung: +9 dBu Ausgangsverstärkung: -48 dB bis +12 dB in 0,01 dB-Schritten Frequenzgang: 20 – 20.000 Hz, (-0,1 dB) Dynamikumfang: 114 dB Ausgangsverzögerung: Kanalunabhängig von 0 bis 8 ms. Ausgangsv.schritte: 21 µS-Schritte von 0 bis 8 mS

**Ausgangs-EQ:**

### **Crossover:**

Slopes: 6, 12, 18, 24 dB/Oktave

Typ: 5-Band-Equalizer, so wie Eingangs-EQ

Typen: Linkwitz Riley, Bessel und Butterworth Überschneidungsfreq.: 20 bis 20.000 Hz in 1 Hz-Oktavschritten **Frequenzweichen in den Eingangs- und Ausgangsbereichen vorhanden**

### **Limiter:**

Schwellenwerte: -48 dB bis +12 dBu in 0,01 dB-Schritten Attackzeit: Limiter ohne Attack-Zeitverzögerung Releasezeit: 10 bis 100 dB/s in 1-Schritten

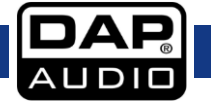

## **DCP-26**

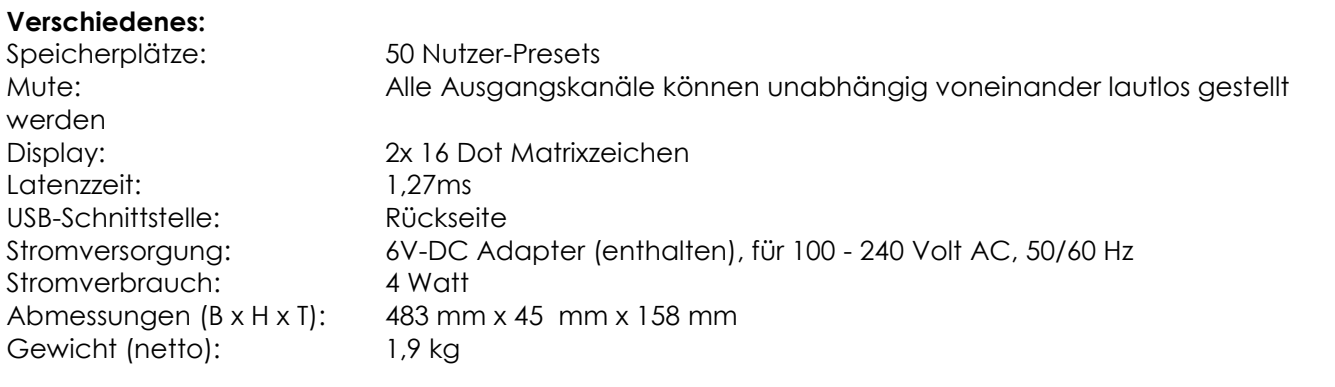

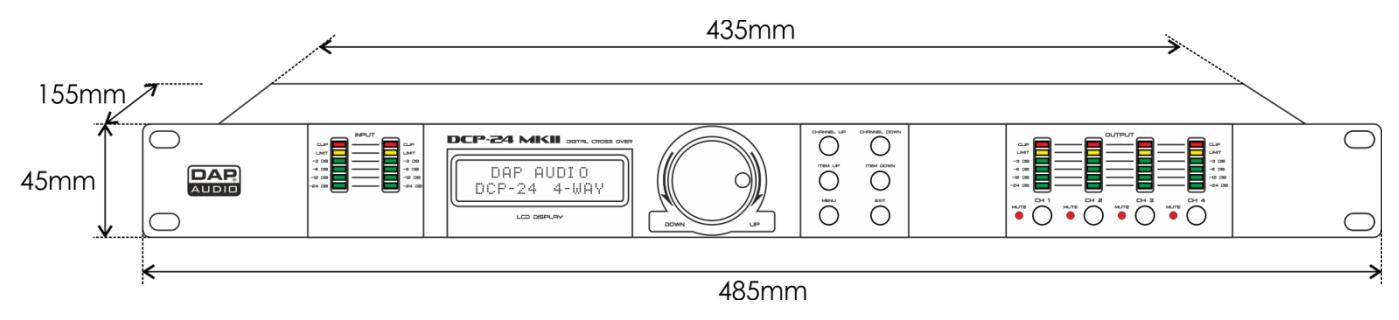

Unangekündigte Änderungen der technischen Daten und des Designs bleiben vorbehalten.

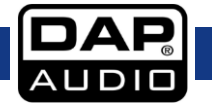

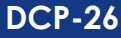

<span id="page-34-0"></span>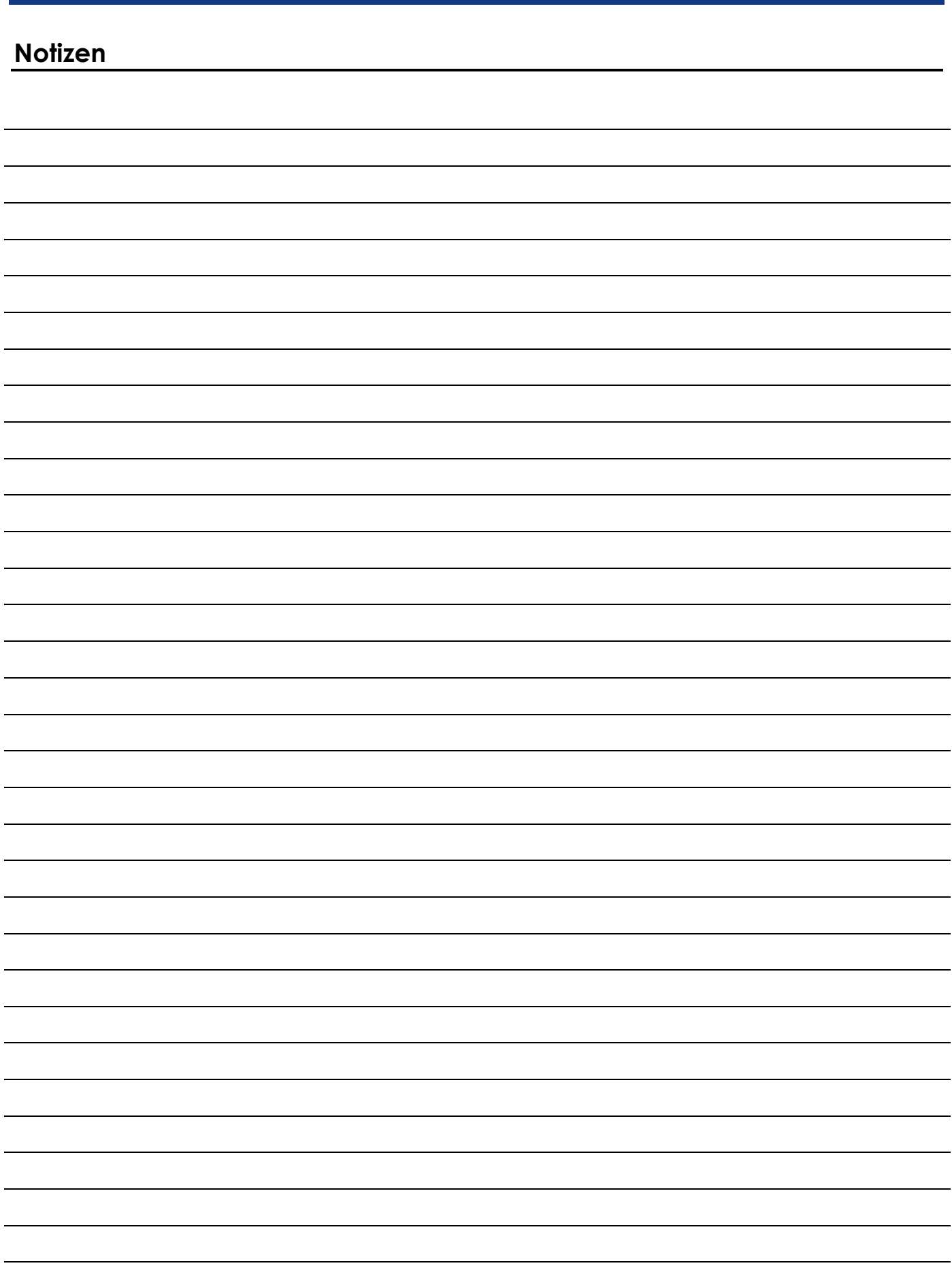

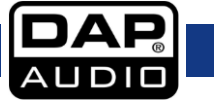

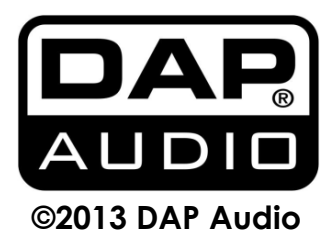